République Algérienne Démocratique et Populaire

Ministère de l'Enseignement Supérieur et de la Recherche Scientique

Université Abderrahmane Mira, Béjaïa Faculté des Sciences Exactes

Département d'informatique

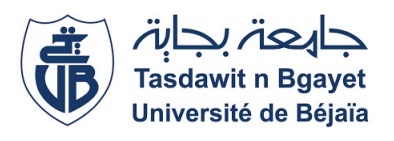

# Mémoire de fin de cycle

En vue de l'obtention du diplôme de master Professionnel en informatique Option Administration et sécurité des réseaux(ASR)

Thème

# Conception et Réalisation d'une solution

# Business Intelligence Cas d'étude SPA Tchin-Lait

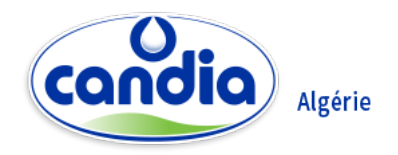

Présentée par

# $M^{lle}$  HAMDI Nour el houda

Devant le Jury composé de :

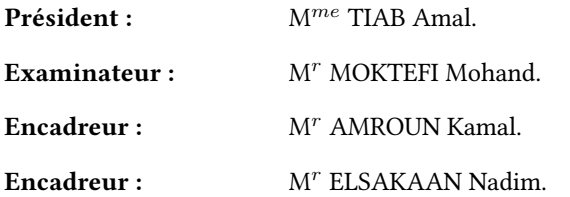

Promotion : 2019/2020

# Remerciements

C'est avec plaisir que je réserve cette page en signe de gratitude et de reconnaissance d'abord au créateur de l'univers qui nous a doté d'intelligence, de force et de santé afin de réaliser ce modeste travail, et à mes parents que sans eux ce mémoire n'aurait pas vu jours.

Mes vifs remerciements vont au Mr. AMROUN Kamal, Mr. ELSAKAAN Nadim qui a accepté de m'encadrer, pour ses conseils et ses remarques qui m'ont aidé à réaliser mon manuscrit. Je n'oublierai pas aussi de remercier Mr. TINSALHI Faouzi qui s'est tenu toujours présent à répondre à mes questions.

Aussi, je tiens à remercier Mr MOKTEFI Mohand pour avoir accepté d'être examinateur de ce travail et Mme TIAB Amal comme présidente de jury de ce mémoire.

Je n'oublierai pas également de remercier ma sœur, mon frère, mes amies et toute personne aient participé de près ou de loin à la réalisation de ce travail.

# <span id="page-2-0"></span>Dédicaces

Merci Allah de m'avoir donné la force et la patience afin d'atteindre mon objectif. Je dédie ce mémoire :

A mes parents ;

A ma mère, qui a œuvré pour ma réussite, de par son amour, son soutien, ces sacrifices consentis et ses précieux conseils, pour son assistance et sa présence dans ma vie ; Reçois à travers ce travail aussi Modest soit-il, l'expression de mes sentiments et de mon éternelle gratitude.

A mon père, qui trouve ici le résultat de longues années de sacrifices et de privations pour m'aider à avancer dans la vie, à l'éducation reçue et aux valeurs nobles inculquée ; De lui dire Merci.

A ma sœur Yasmine.

A mon frère Walid.

A toute ma grande famille ....

A ma chère copine Yasmine.

A mes amis que je remercie pour leurs soutiens pendent toutes ces années.

# <span id="page-3-0"></span>Table des matières

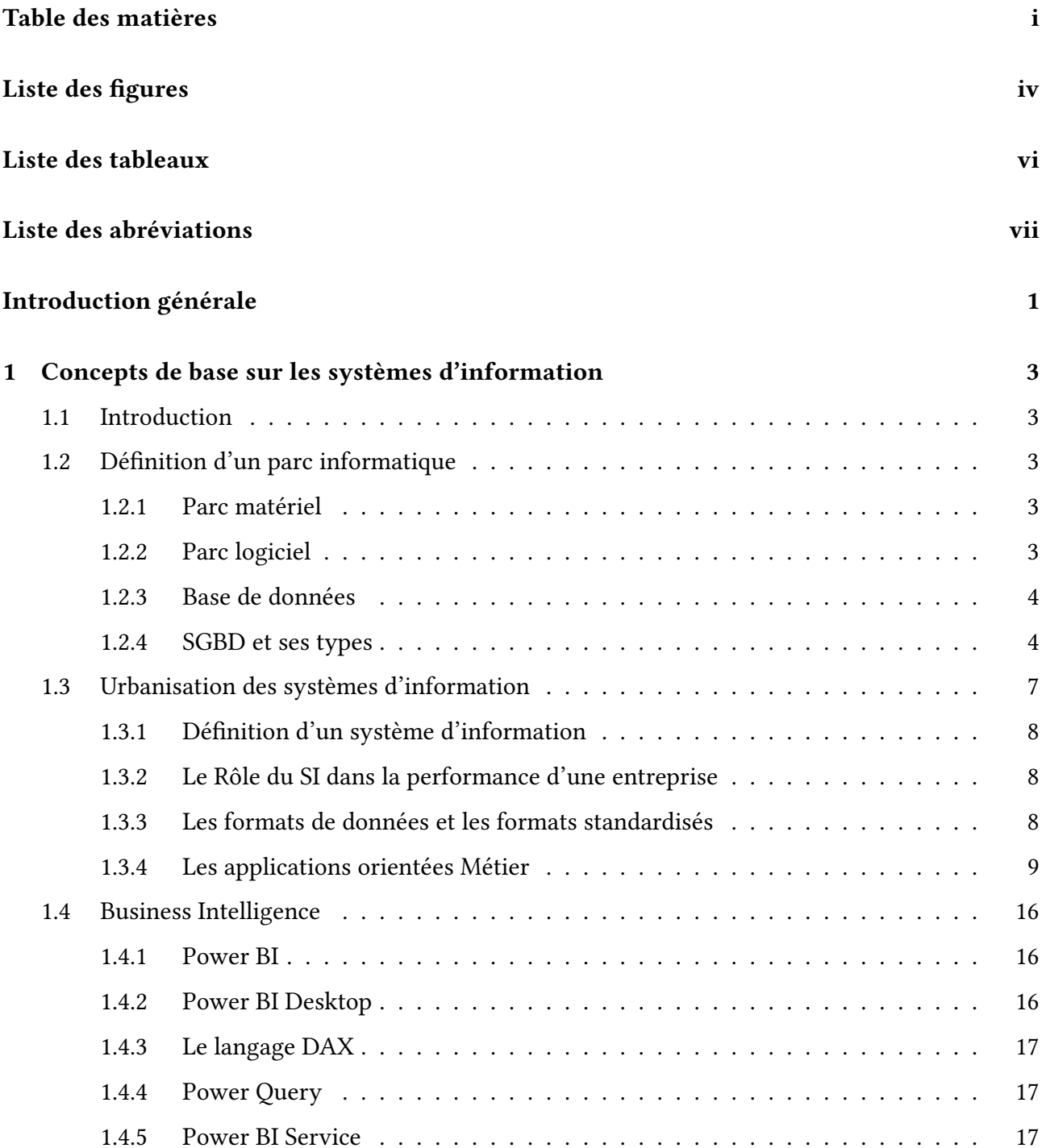

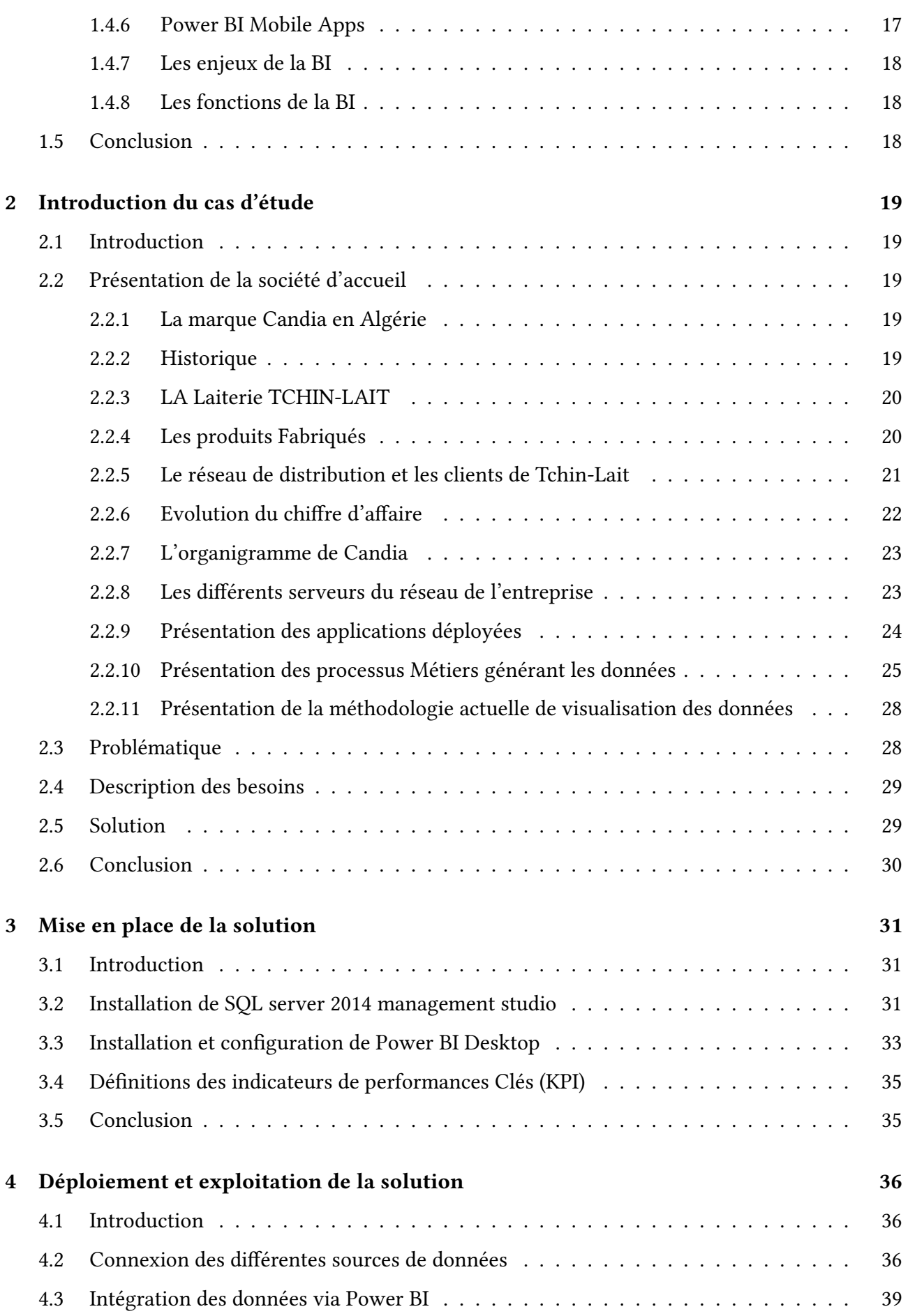

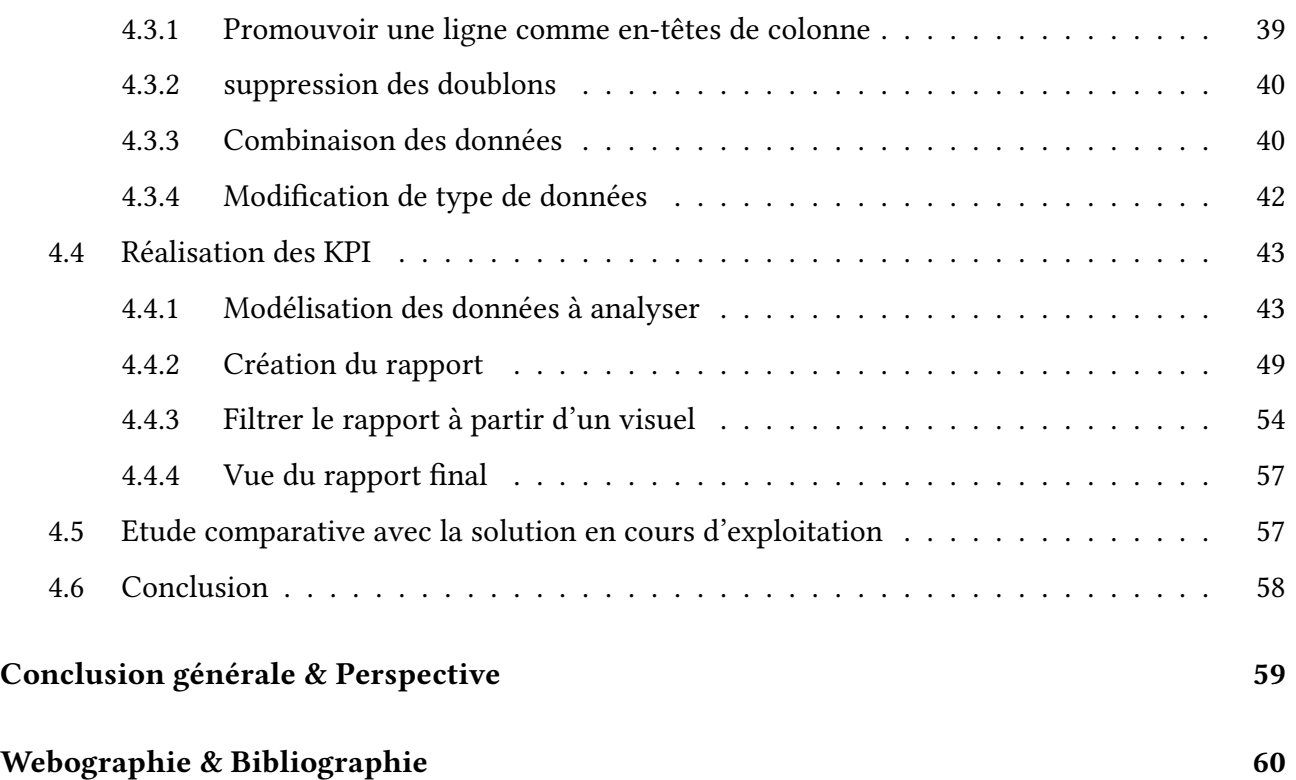

# <span id="page-6-0"></span>Table des figures

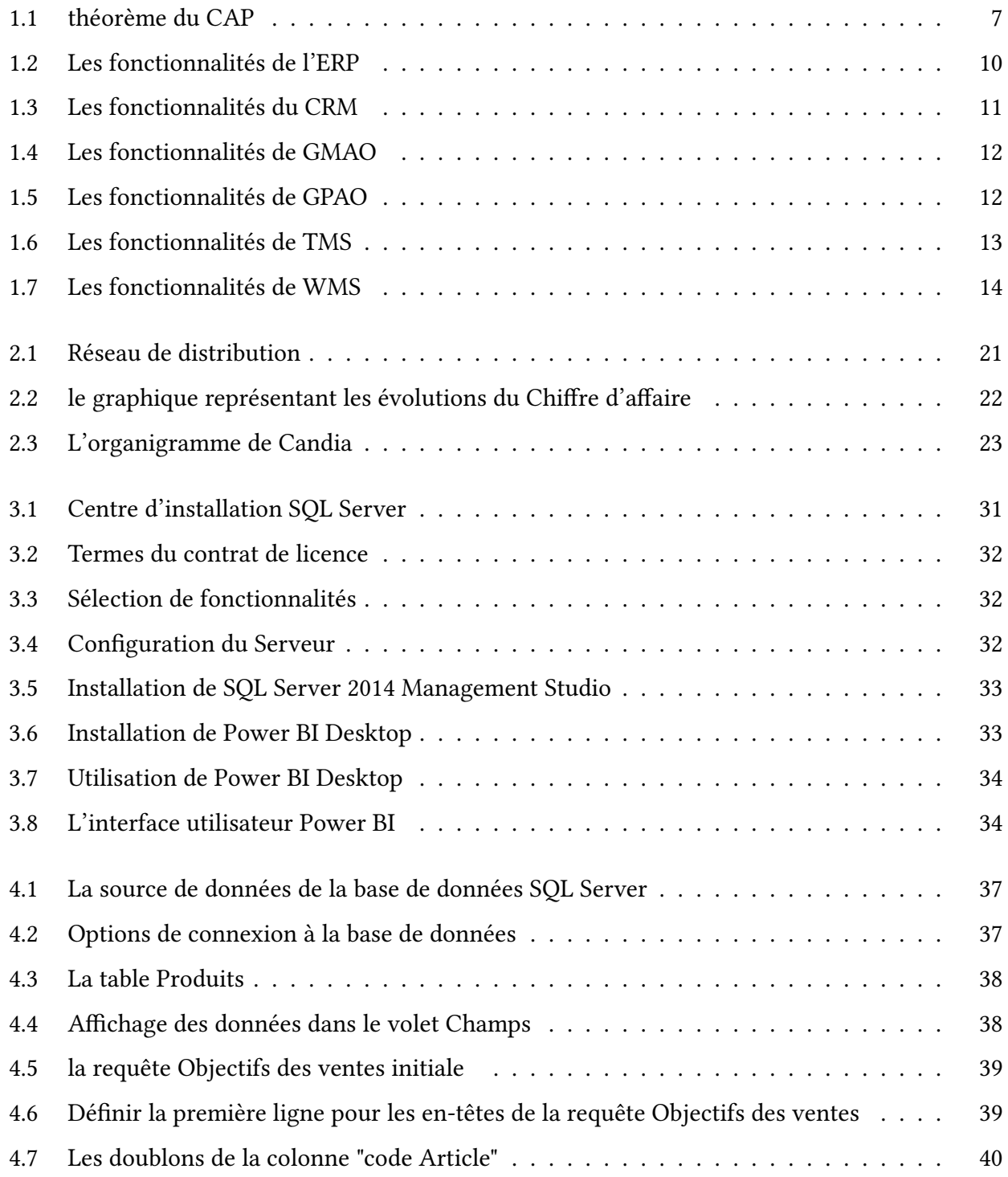

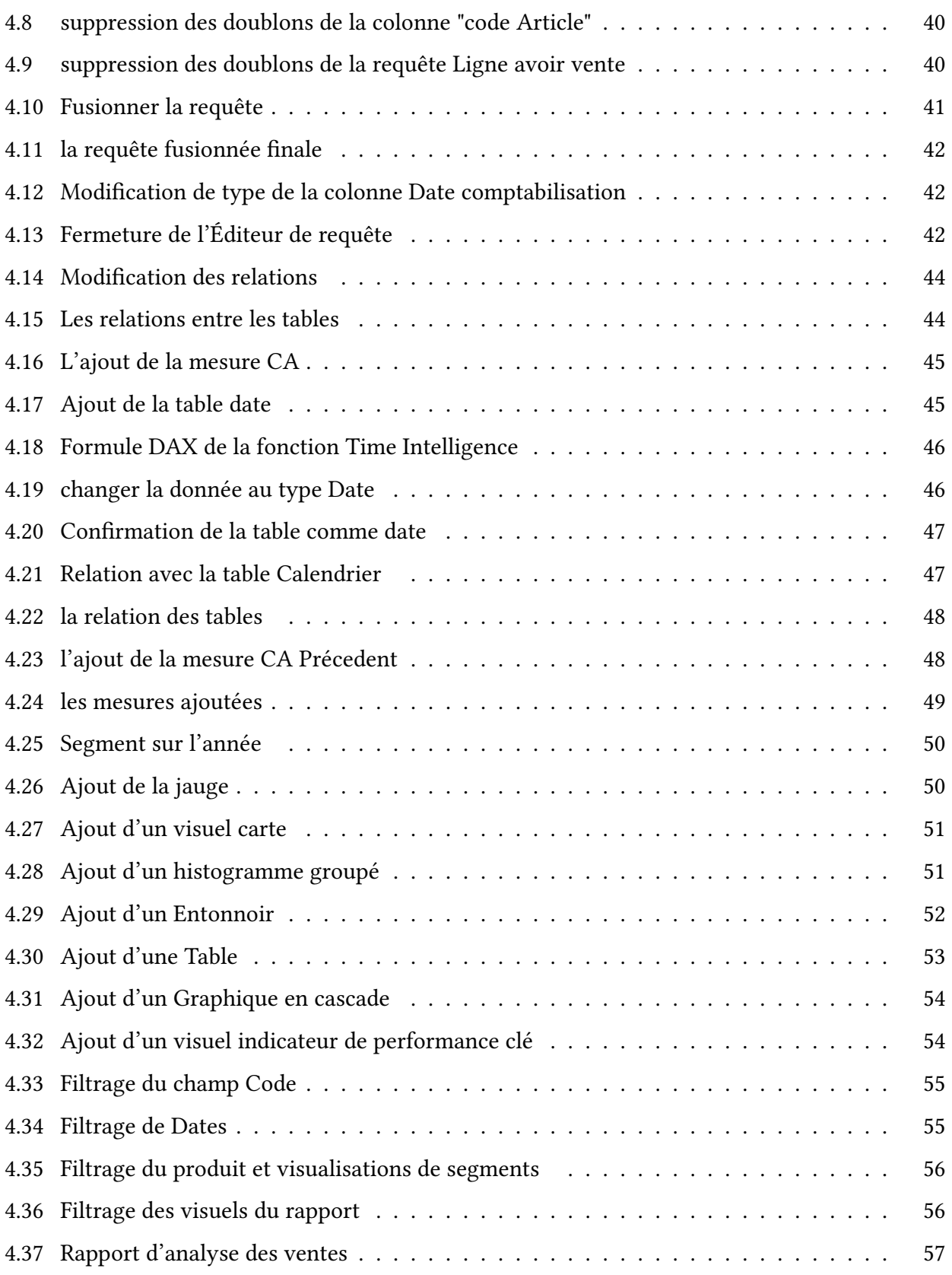

# <span id="page-8-0"></span>Liste des tableaux

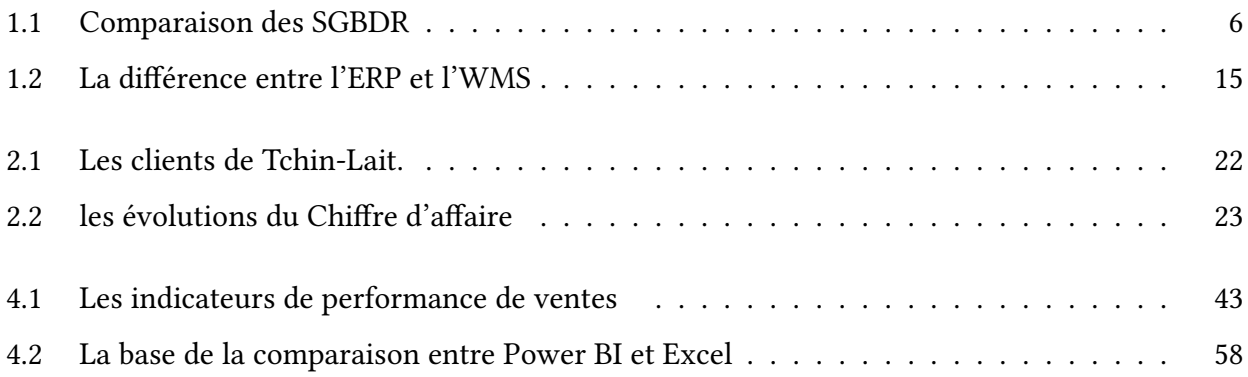

# Notation & Abréviation

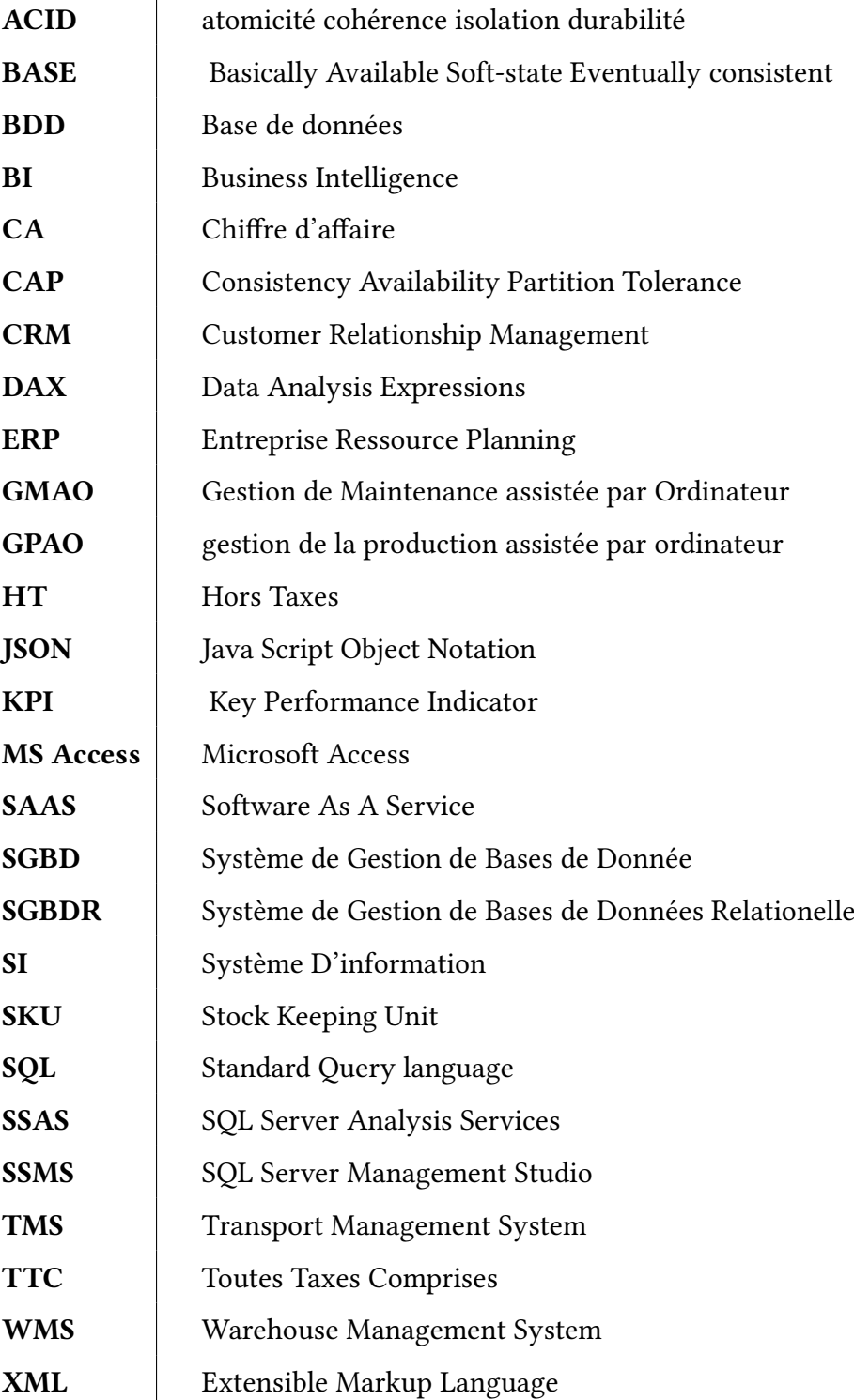

# <span id="page-11-0"></span>Introduction générale

De nos jours, la Business Intelligence est devenue une branche de l'informatique. Il s'agit toujours d'une tendance du marché, ainsi qu'un nouveau champ de recherche à exploiter. Les entreprises sont dès lors à la recherche de l'outil de Business Intelligence le plus adapté. Les décideurs ont besoin de voir plus loin et doivent constamment tenir compte des évolutions rapides du marché. Les tableaux de bord décisionnels sont fondamentaux pour l'alignement de la stratégie des organismes. L'intégration de la Business Intelligence au système d'information informatisé de l'entreprise est une tendance d'actualité qui, lorsqu'elle est bien adaptée au contexte de l'organisme, peut faire la différence.

Tous les propos avancés nous mènent à se poser un ensemble de question à savoir : En quoi consiste l'informatique décisionnelle ? Quels sont ses enjeux, son architecture de mise en place ? Entre autre la problématique majeure de ce travail est au-delà des aspects techniques, nous cherchons donc à savoir : Comment l'adoption des solutions de l'informatique décisionnelle peut permettre à l'entreprise de gagner en cadence et donc d'être plus compétitive ?

Notre stage au sein de l'entreprise Tchin-Lait Bejaia, consiste à l'installation et la configuration de Power BI. Puis l'extraction des données des différentes sources, l'intégration des données via Power BI et la création des indicateurs clés de performances (KPI), à l'objectif de permettre d'avoir une vue d'ensemble sur l'activité de l'entreprise et de leurs permettre de prendre des décisions plus avisées à travers des tableaux de bord de suivi et des analyses.

Le Déploiement d'une solution BI permet :

•Améliorer la visibilité sur les chiffres, les écarts et les anomalies.

•Réduire ses coûts et augmenter ses revenus

•Mieux comprendre le comportement des clients.

•La prise de décision grâce à des indicateurs pertinents et à une structure cohérente des informations.

1

Notre mémoire est organisé comme suit :

•Chapitre 1 "Concepts de base sur les systèmes d'information" : il décrit d'une manière générale le système d'information et ses compositions ainsi le concept de la Business Intelligente.

•Chapitre 2 "introduction du cas d'étude" : il montre une brève étude sur le réseau de l'entreprise Tchin-Lait, ainsi que les différents équipements et les ressources informatiques qui disposent l'entreprise.

•Chapitre 3 "mise en place de la solution" : il présente l'installation et configuration de Power BI, il définit encore les indicateurs de performance Clés (KPI).

•Chapitre 4 "déploiement et exploitation de la solution" : il explique la Connection des différentes sources de données, il explique la façon pour modéliser des données à analyser afin de créer un rapport.

Enfin, nous conclurons ce travail avec des perspectives futures.

# <span id="page-13-0"></span>Chapitre 1

# Concepts de base sur les systèmes d'information

# <span id="page-13-1"></span>1.1 Introduction

Dans ce chapitre nous allons définir le parc informatique et ses composants, puis nous allons introduire l'urbanisation des systèmes d'information tout en définissant son concept, les formats de données et les formats standardisés, les applications orientées métier, et enfin nous présenterons la business intelligence et ses outils.

### <span id="page-13-2"></span>1.2 Définition d'un parc informatique

Un parc informatique est un ensemble de matériels, logiciels et systèmes d'exploitation variés relié en réseau. En somme, quelqu'un qui gère un parc informatique est un administrateur système et réseau. [1]

#### <span id="page-13-3"></span>1.2.1 Parc matériel

Ce sont les machines et tous les composants internes d'un ordinateur, mais aussi les matériels accessoires, par exemple : imprimante, webcams, les périphériques tels que les disques durs et graveurs externes ainsi que les clés USB, switch. [2]

#### <span id="page-13-4"></span>1.2.2 Parc logiciel

Ce sont les applications informatiques qui peuvent être considérées comme étant des logiciels et qui sont nécessaires au fonctionnement des ordinateurs ainsi que du système d'information. [2]

Pour assurer la bonne gestion du parc informatique, ce dernier doit disposer d'une base de données recensant l'ensemble des équipements réseau et matériels informatique. [2]

#### <span id="page-14-0"></span>1.2.3 Base de données

Une BDD (base de données) est un ensemble organisé et structuré permettant le stockage de grandes quantités d'informations afin d'en faciliter l'exploitation (ajout, mise à jour, recherche de données). Ces informations sont en rapport avec une activité donnée et peuvent être utilisées par des programmes ou des utilisateurs communs, d'où la nécessité de leur mise en commun.[3]

#### <span id="page-14-1"></span>1.2.4 SGBD et ses types

Un SGBD (Système de Gestion de Bases de Données) est un logiciel qui prend en charge la structuration, le stockage, la mise à jour et la maintenance d'une base de données. Pour permettre une utilisation optimale d'une base de données, il faut mettre en place un système de gestion, d'où l'intérêt des SGBD. Ce dernier est un ensemble de services permettant :

- L'accès aux données de façon simple.
- D'autoriser l'accès aux informations à de multiples utilisateurs.
- La manipulation des données présentes dans la base (insertion, suppression, modification).
- De plus il est l'unique interface entre les utilisateurs et les données qui assurent :
- l'intégrité.
- la cohérence.
- la sécurité.

On communique avec le SGBD via des requêtes. En général le langage de requête utilisé est le SQL (Standard Query language).

Les SGBD sont basés sur une théorie, qu'on appelle le modèle relationnel, qui consiste à stocker toutes les données dans des tables structurées (en colonnes), avec des relations qui lient les tables entre elles.[3]

#### 1. SGBD relationnel

Un SGBDR (Système de Gestion de Bases de Données Relationnel) est le type particulier de SGBD. Il vous sera décrit plus tard ce qui fait qu'une base de données relationelles. Les SGB-DRs sont généralement des serveurs auxquels des clients se connectent, ils doivent supporter plusieurs connexion simultanée. Les clients dialoguent alors avec le serveur pour lire ou écrire

4

des données dans la base.[4]

Pour mettre en rapport les problématiques de la base de données relationnelle, on parle de propriétés ACID pour les transactions (séquences d'opérations/requêtes) :

- Atomicité : la suite d'opérations est indivisible, en cas d'échec en cours d'une des opérations, la suite d'opérations doit être complètement annulé, quel que soit le nombre d'opérations déjà réussies.
- $-$  Cohérence : à la fin de chaque transaction le système est dans un état valide.
- Isolation : les transactions doivent s'exécuter comme si elles étaient les seules sur le système( lorsque deux transactions A et B sont exécutées en même temps, les modifications effectuées par  $A$  ne sont ni visibles par  $B$ , ni modifiables par  $B$  tant que la transaction  $A$ n'est pas terminée et validée).
- Durabilité : lorsqu'une transaction a été validée, les modications en résultant resteront présentes sur le système, même en cas de panne. [5]

Et parmi des principaux SGBDR on cite :

- SQL Server : Microsoft SQL Server est un SGBDR (système de gestion de base de données relationnelle) qui prend en charge un large éventail d'applications de traitement des transactions, de veille stratégique et d'analyse dans les environnements informatiques d'entreprise. [6]
- Oracle Database : Oracle Database est un SGBD permettant d'assurer la dénition et la manipulation des données, la cohérence, la confidentialité, l'intégrité, la sauvegarde et la restauration des données. Il est considéré comme un des SGBDR les plus performants. [6]
- PostgreSQL : PostgreSQL est un Système de Gestion de Base de Données libre. Ce système multiplateforme est largement connu et réputé à travers le monde, notamment pour son comportement stable et pour être très respectueux des normes ainsi SQL. Ce projet libre n'est pas géré par une entreprise mais par une communauté de développeurs.[6]

# 1.1 Tableau comparatif des SGBDR

Le tableau ci-dessous représente la différence majeure entre les trois SGBDR [7]

<span id="page-16-0"></span>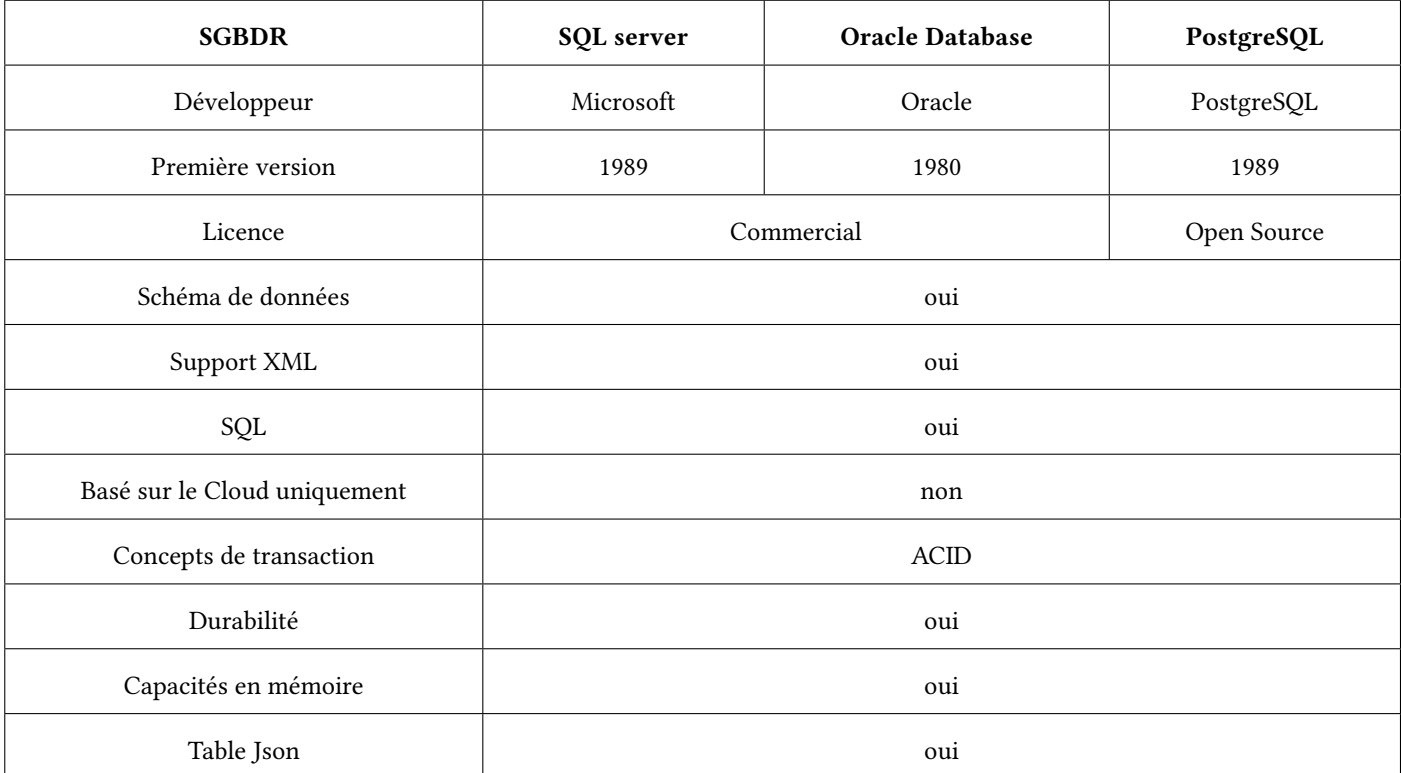

Table 1.1: Comparaison des SGBDR

# 2. SGBD non relationnel

Un SGBD non relationnelle désigne une catégorie de système de gestion de base de données qui n'est plus fondée sur l'architecture classique des bases relationnelles. Ce système est développé pour gérer du big data afin de stocker les données volumineuses. Celles-ci peuvent être regroupées sur plusieurs machines pour réduire les coûts de maintenance. [8]

Et parmi les caractéristiques du SGBD non relationnel le théorème (CAP). Il énonce que dans un système distribué il est impossible de garantir à chaque instant T plus que deux parmi les trois propriétés suivantes :

- Cohérence : tous les nœuds du système voient exactement les mêmes données au même moment.
- Disponibilité : en cas de panne, les données restent accessibles.
- Tolérance au Partitionnement : la perte de messages n'empêche pas le système de continuer à fonctionner.

On représente le théorème du CAP par la figure ci-dessous [9]

<span id="page-17-1"></span>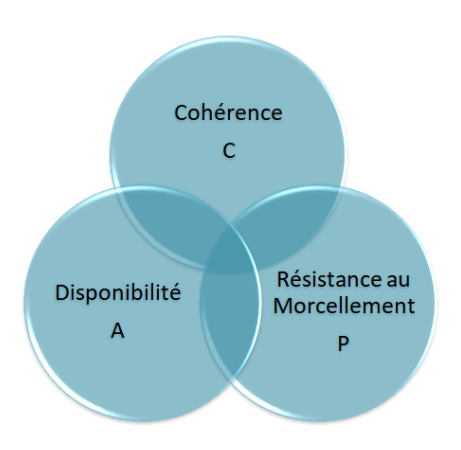

Figure 1.1: théorème du CAP

# 2.1 Limite des SGBD non relationnels

La plupart des SGBD non relationnels relâchent les contraintes ACID (Atomicité, Cohérence, Isolation, Durabilité) ou même ne proposent pas de gestion de transactions. En effet, les propriétés **BASE** ont été proposées pour caractériser les SGBD non relationnels :

- Basically Available : quelle que soit la charge de la base de données (données/requêtes), le système garantit un taux de disponibilité de la donnée. [10]
- Soft-state : La base peut changer lors des mises à jour ou lors d'ajout/suppression de serveurs. [10]
- Eventually consistent : la cohérence des données n'est pas assurée immédiatement, mais elle arrivera avec le temps. [10]

Ces contraintes, qui peuvent ne pas sembler suffisantes pour un système de persistance, permettent une bien meilleure disponibilité et scalabilité que les contraintes ACID. [10]

# <span id="page-17-0"></span>1.3 Urbanisation des systèmes d'information

La démarche d'urbanisation du système d'information consiste dans un premier temps à étudier les différents secteurs fonctionnels d'une entreprise (production, administration, ventes...) afin d'être en mesure d'en réaliser une cartographie, puis d'étudier de la même manière son système d'information.

### <span id="page-18-0"></span>1.3.1 Définition d'un système d'information

Le SI (système d'information) est l'ensemble des ressources de l'entreprise qui permettent la gestion de l'information. Il est généralement associé aux technologies (matériel, logiciel et communication), aux processus qui les accompagnent, et aux hommes qui les supportent.

Un SI permet de créer, collecter, stocker, traiter, modifier des informations sous divers formats et il permet de restituer une information à la bonne personne et au bon moment sous le format approprié. [11]

# <span id="page-18-1"></span>1.3.2 Le Rôle du SI dans la performance d'une entreprise

- Produire les informations légales réclamées par l'environnement.
- Déclencher les décisions programmées.
- Fournir des informations aux décideurs pour aider à la prise de décisions non programmées.
- Coordonner les tâches en assurant les communications au sein du système organisationnel. [12]

### <span id="page-18-2"></span>1.3.3 Les formats de données et les formats standardisés

# 1. Les formats standards

- SQL (Structured Query Language) : est un langage Strandard permettant à un client de communiquer des instructions à la base de données. Il est aujourd'hui supporté par la plupart des produits commerciaux que ce soit par les systèmes de gestion de bases de données micro tel qu'Access ou par les produits plus professionnels tels qu'Oracle. [13]
- MS Access : Microsoft Access (Officiellement Microsoft Office Access) est une base de données relationnelle éditée par Microsoft. La dernière version en date est la version 2016. Il est compatible avec les requêtes SQL et dispose d'une interface graphique pour saisir les requêtes. Comme beaucoup de systèmes de gestion de base de données relationnelles, ses données peuvent être utilisées dans des programmes écrits dans divers langages. [14]
- $-$  **Excel**: est un logiciel de la suite bureautique Office de Microsoft, il permet la création de tableaux, de calculs automatisés, de plannings, de graphiques et de bases de données interrogeables. Les fichiers de base de données Excel facilitent la saisie, le stockage et la recherche d'informations spécifiques. Les capacités de base de données d'Excel sont très puissantes.

En fait, Excel peut non seulement être utilisé pour créer une base de données interrogeable

simple, il peut également être utilisé pour créer une base de données relationnelle appropriée. [15]

# 2. Les fichiers classiques

- XML (Extensible Markup Language) : est un langage à balises qui est la base de nombreux formats et langages d'interface : XHTML, Open XML, etc. Il permet de décrire et analyser toutes sortes de documents, sauf binaires, et de les conserver dans un fichier. Il est plus verbeux que JSON, mais une quantité d'outils existent pour le traiter, et c'est aussi le format de fichier de traitements de texte et autres logiciels de bureau. La structure de XML est libre. Tout contenu textuel se représente en XML et on y accède par l'identifieur ou le nom de balise. [16]
- CSV (Comma-Separated Values) : désigne un fichier informatique de type tableur, dont les valeurs sont séparées par des virgules pour fabriquer des colonnes. Un fichier CSV est un ensemble de lignes et de colonnes de base de données stockées dans un fichier texte de telle sorte que les lignes sont séparées par une nouvelle ligne tandis que les colonnes sont séparées par un point-virgule ou une virgule. L'extension de ce type de fichiers est .csv, et ils peuvent être utilisés entre différents outils informatiques et bases de données, lorsqu'on souhaite déployer le contenu d'une base de données sur une feuille de calcul. [17]
- JSON (Java Script Object Notation) : est un format d'échange de données en texte lisible. Il est utilisé pour représenter des structures de données et des objets simples dans un code qui repose sur un navigateur Web. JSON est parfois également utilisée dans les environnements de programmation, coté serveur et coté poste de travail, et donc les documents JSON sont relativement légers et leur traitement est rapide. On peut stocker des fichiers JSON dans une base de données PostgreSQL. [18]

# <span id="page-19-0"></span>1.3.4 Les applications orientées Métier

#### 1. ERP

Le terme ERP vient de l'anglais (Entreprise Ressource Planning), il a été traduit en français par l'acronyme PGI (Progiciel de Gestion Intégré) et se dénit comme un groupe de modules relié à une base de données unique. C'est un progiciel qui permet de gérer l'ensemble des processus opérationnels d'une entreprise en intégrant plusieurs fonctions de gestion telles que (Achats, Vente, Gestion des stocks...). L'ERP est un logiciel de gestion qui permet à l'entreprise d'intégrer différentes fonctionnalités telles que :

- La gestion comptable et financière.
- La gestion des stocks.
- La gestion des ressources humaines.
- La gestion des fournisseurs.
- La gestion de la vente.
- La gestion de la distribution ou encore, la gestion de commerce.

<span id="page-20-0"></span>L'ERP est considéré comme une solution idéale pour réduire les coûts de production. [19]

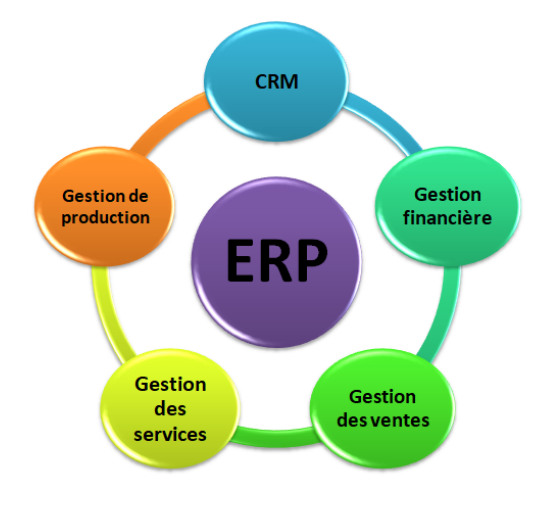

Figure 1.2: Les fonctionnalités de l'ERP

# 2. CRM

CRM est l'acronyme pour le terme anglais Customer Relationship Management ou Gestion de la Relation Client(GRC) en français, il désigne un logiciel informatique qui permet de gérer la relation d'une entreprise avec ses clients. Toute la subtilité d'un CRM est de placer le client au centre des prots d'une entreprise. Ce logiciel englobe tous les aspects de la relation. Et parmi les principales fonctionnalités de CRM :

- Gérer les données de sociétés (clients ou prospects)
- Identifier les contacts, leurs coordonnées, leurs rôles.
- Mémoriser les historiques d'actions ou de communications.
- Administrer les portefeuilles d'affaires.
- Tracer les réclamations clients.
- <span id="page-21-0"></span>— Optimiser les opérations marketing. [20]

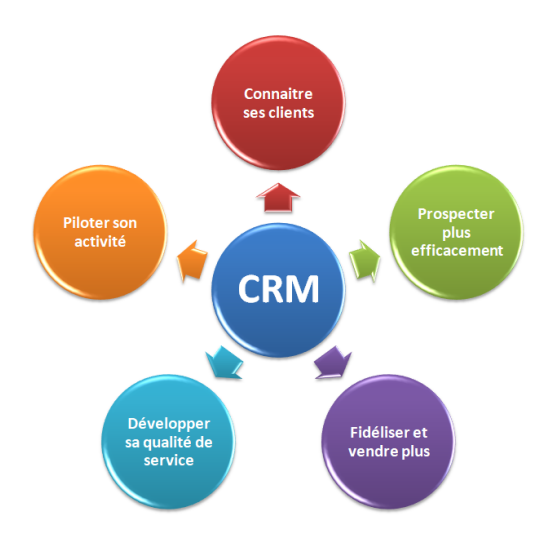

Figure 1.3: Les fonctionnalités du CRM

# 3. GMAO

GMAO (Gestion de Maintenance assistée par Ordinateur) est un logiciel de gestion de maintenance, il permet la gestion complète du parc machines, l'analyse du curatif, l'organisation des interventions préventives et réglementaires, la gestion des stocks et des achats. C'est un outil simple d'utilisation et rapide et interfaçable avec d'autres applications.

Le logiciel de GMAO offre plusieurs avantages tels que :

- Augmentation de la disponibilité des actifs.
- Diminution du coût des stocks.
- Réduction des coûts de maintenance.
- Amélioration du partage des données. [21]

<span id="page-22-0"></span>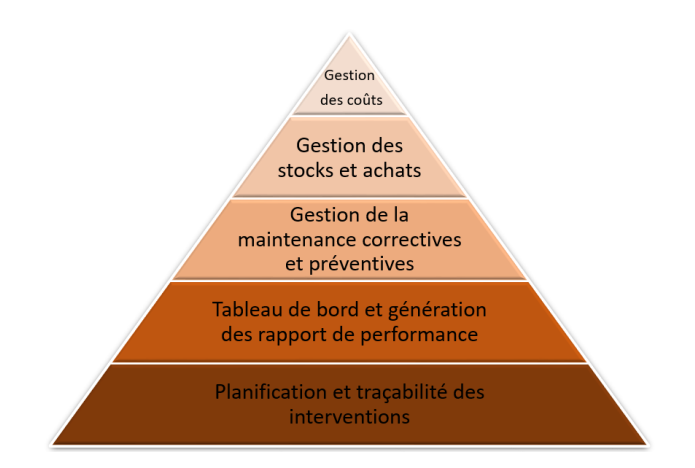

Figure 1.4: Les fonctionnalités de GMAO

# 4. GPAO

GPAO (gestion de la production assistée par ordinateur) est un logiciel qui permet aux entreprises de gérer sur ordinateur de façon automatisée toutes les activités liées à la production industrielle, comme la gestion des achats et des stocks, des commandes, ou la création et la gestion d'un planning de fabrication, et parmi les avantages de ce logiciel :

- Un logiciel de GPAO permet à l'entreprise de piloter plus facilement toutes les étapes de la production.
- Le logiciel GPAO permet d'automatiser un grand nombre de processus industriels et d'effectuer des calculs complexes.
- <span id="page-22-1"></span>— Il apporte un tableau de bord unifié de la production. [22]

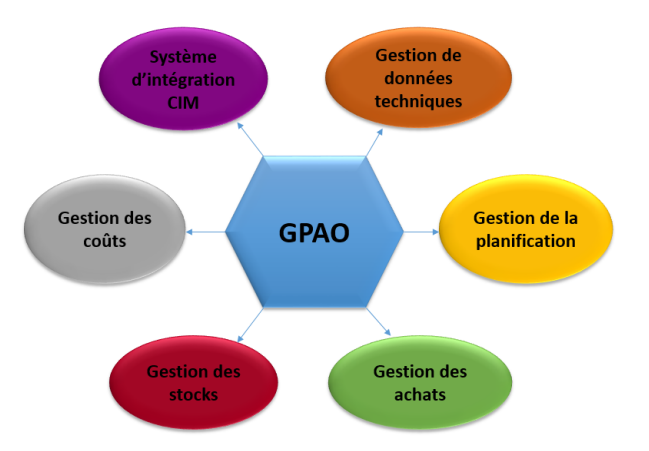

Figure 1.5: Les fonctionnalités de GPAO

#### 5. TMS

Le TMS ou logiciel de gestion de transport (Transport Management System) est un outil d'aide à la gestion du transport. Il répond principalement aux besoins de traçabilité des livraisons et d'optimisation du transport. L'ensemble permet d'améliorer l'organisation du transport. Ces améliorations se traduisent par une réduction du budget de transport. Les TMS sont bien souvent interfacés aux ERP. Les entreprises peuvent bénéficier de nombreux avantages concrets permettant d'effectuer des progrès visibles et en peu de temps :

- Une réduction des délais et une amélioration de la qualité de service.
- Une simplication de démarches de l'entreprise.
- Une réduction des délais de livraison.
- <span id="page-23-0"></span>— Une réduction des coûts. [23]

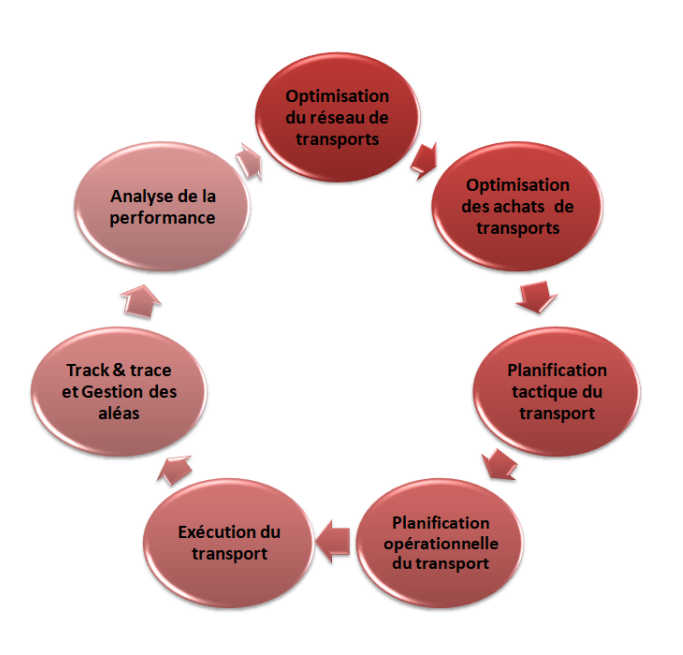

Figure 1.6: Les fonctionnalités de TMS

# 6. WMS

WMS (Warehouse Management System), ou logiciel de gestion d'entrepôt, est un outil que l'on utilise pour contrôler, coordonner et optimiser les mouvements, processus et opérations spécifiques à un entrepôt. [24]

# Les fonctionnalités d'un WMS :

- La fonction gestion des stocks : elle est l'une des bases essentielles des outils informatiques de gestion d'entrepôt.
- La fonction générale de gestion de l'entrepôt : Cette fonction doit permettre pour l'entrepôt de définir et de gérer les différentes activités qui s'y déroulent (stockage, mouvements et préparation).
- La fonction réception : elle correspond à l'entrée des produits sur le site. Elle est fondamental car c'est cette étape qui va permettre de faire entrer les produits dans le système d'information et de les gérer de façon optimisée.
- La fonction préparation de commandes : elle regroupe plusieurs étapes et activités au sein de l'entrepôt, notamment les opérations de picking.
- La fonction expédition : elle constitue le dernier maillon de la chaîne dans la gestion de l'entrepôt. Elle gère l'édition des documents de transport.
- <span id="page-24-0"></span>— La fonction synthèse et contrôle : cet outil du gestionnaire de l'entrepôt permet de dé nir et de suivre les indicateurs de marche de l'entrepôt et d'obtenir les statistiques de fonctionnement et des inventaires. [24]

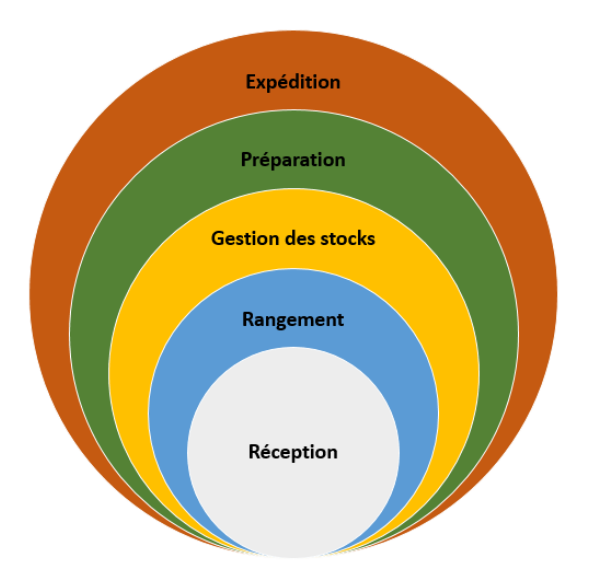

Figure 1.7: Les fonctionnalités de WMS

Ces informations sont essentielles à la mise en place de tableaux de bord et d'outils de contrôle. [24]

# 7. La diérence entre l'ERP et le WMS

Les systèmes logiciels WMS et ERP sont la colonne vertébrale de toute entreprise sans eux, l'entreprise ne pourrait pas fonctionner.

WMS est principalement utilisé pour gérer le mouvement et le stockage des stocks. Il suit le mouvement de chaque article de l'inventaire tel que le prélèvement, l'emballage, l'expédition et la réception.

ERP automatise les processus métier dans tous les départements de l'entreprise, facilitant le flux d'informations entre tous les domaines fonctionnels.

Le différenciateur clé entre les deux est que le WMS est de niche et spécifique, alors que l'ERP est à plus grande échelle. [25]

<span id="page-25-0"></span>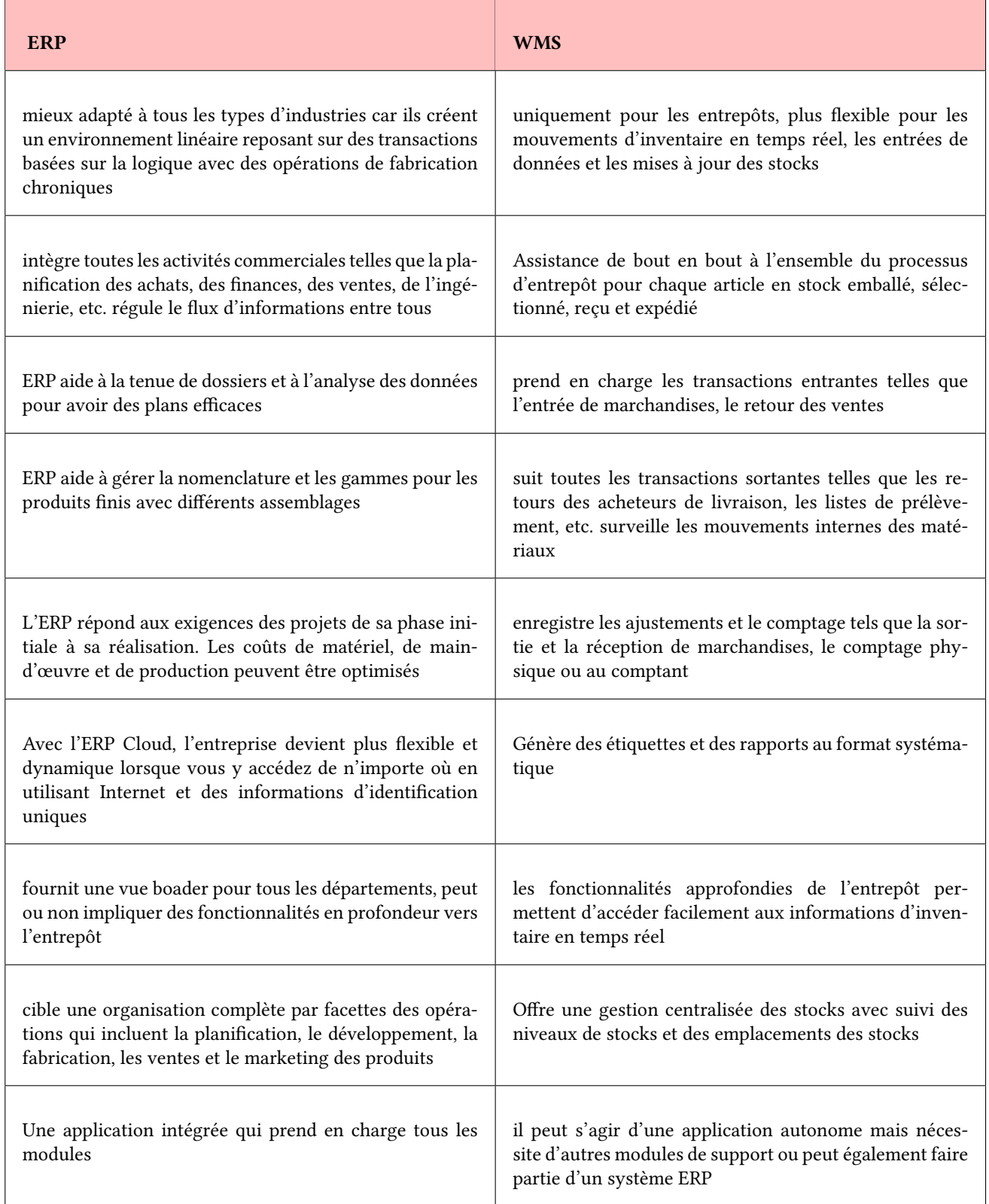

Table 1.2: La diérence entre l'ERP et l'WMS

#### <span id="page-26-0"></span>1.4 Business Intelligence

La Business Intelligence (BI) ou en français l'informatique décisionnelle a pour but d'aider les dirigeants d'entreprise à prendre des décisions à l'aide de tableaux de bords et d'indicateurs en utilisant les données de l'entreprise. Les données concernent en général les ventes : l'évolution de leur volume en fonction des familles de produits ou services, en fonction des marges, en fonction des vendeurs, la périodicité, etc. [26]

De nombreux outils pour la Business Intelligence ont été développés. Les entreprises d'informatique sont depuis longtemps spécialisées dans le développement et la mise en place de ces produits. [26]

La BI consiste bien souvent à produire des visualisations synthétiques présentée sur une même page, et qui permettent de représenter les données d'exploitation de l'entreprise. Ces outils de visualisation permettent ainsi de mieux comprendre l'entreprise, ses clients, ses ventes, et ainsi de pouvoir prendre des décisions basées sur des réalités numériques. [26]

#### <span id="page-26-1"></span>1.4.1 Power BI

Power BI est un ensemble de services logiciels, d'applications et de connecteurs qui fonctionnent ensemble pour vous aider à créer, partager et utiliser des informations commerciales de la manière qui vous sert le plus efficacement, à vous et à votre entreprise. [26] Les composants principaux de Power BI sont l'application de bureau Windows Power BI Desktop, service Microsoft Power BI appelé Power BI service et les applications mobiles nommées Power BI Mobile Apps. [26]

#### <span id="page-26-2"></span>1.4.2 Power BI Desktop

Power BI Desktop est une application gratuite que vous installez sur votre ordinateur local qui vous permet de vous connecter, de transformer et de visualiser vos données. Avec Power BI Desktop, vous pouvez vous connecter à plusieurs sources de données diérentes et les combiner (souvent appelées modélisation) dans un modèle de données. Ce modèle de données vous permet de créer des visuels et des collections de visuels que vous pouvez partager sous forme de rapports avec d'autres personnes au sein de votre organisation. La plupart des utilisateurs qui travaillent sur des projets de Business Intelligence utilisent Power BI Desktop pour créer des rapports, puis utilisent le service Power BI pour partager leurs rapports avec d'autres. [26]

Les utilisations les plus courantes de Power BI Desktop sont les suivantes :

- Connectez-vous aux données.
- Transformez et nettoyez ces données pour créer un modèle de données.
- Créez des éléments visuels, tels que des graphiques, qui fournissent des représentations visuelles des données.
- Créer des rapports qui sont des collections de visuels, sur une ou plusieurs pages de rapport.
- Partager des rapports avec d'autres à l'aide du service Power BI.

Power BI utilise des formules écrites en langage DAX pour construire des tableaux de bord. [26]

#### <span id="page-27-0"></span>1.4.3 Le langage DAX

DAX (Data Analysis Expressions) est le langage de programmation de Microsoft SQL Server Analysis Services (SSAS), dans la communauté Business Intelligence (BI), qui utilise DAX pour créer des modèles avec SSAS. Autrement dit DAX est un langage de formules permettant de définir des calculs personnalisés, ces formules permettent de manipuler des données numériques, travailler sur des chaines de caractères, sur des dates et des heures ou bien de créer des valeurs conditionnelles. [26]

#### <span id="page-27-1"></span>1.4.4 Power Query

Power Query est un moteur de transformation et de préparation de données. Il est livré avec une interface graphique pour obtenir des données à partir de sources et un éditeur Power Query pour appliquer des transformations. À l'aide de Power Query, vous pouvez :

- connecter à une ou plusieurs sources de données.
- Dériver de nouvelles colonnes de données.
- Formater, supprimer ou réduire les données.
- mettre en forme et transformer les données.
- modifier les données en main pour répondre à nos besoins.
- Écrire des formules pour faire une manipulation avancée des données. [27]

#### <span id="page-27-2"></span>1.4.5 Power BI Service

C'est la partie cloud de Power BI utilisée principalement pour la visualisation des rapports ainsi que pour la gestion du partage et la diffusion des rapports au sein et à l'extérieur de l'organisation. [27]

#### <span id="page-27-3"></span>1.4.6 Power BI Mobile Apps

Ce sont les applications mobiles et tablettes pour Android et IOS de Power BI. Elles sont utilisées pour visualiser les rapports depuis un périphérique mobile. [27]

17

#### <span id="page-28-0"></span>1.4.7 Les enjeux de la BI

Les tendances technologiques actuelles mettent l'entreprise devant les défis de réactivité, d'agilité et de flexibilité informatique. Les applications basiques de stockage, restitution, et de modification séparées des données des différents services opérationnels de l'entreprise (logistique, gestion de la qualité, marketing, finance par l'outil comptable) ne sont plus efficaces. Tous les services d'une entreprise doivent désormais avoir la même structuration et codification de données, avec les mêmes périmètres pour pouvoir obtenir une vision synthétique. [27]

Il s'agit surtout d'une démarche stratégique basée sur l'exploitation d'un système d'information décisionnel alimenté grâce à l'extraction de données diverses àpartir des données et d'informations concernant l'entreprise ou son entourage.Entre autre, la BI permet en plus del'exploitation pertinente desdonnées, une aide à la décision aux professionnels avec, en bout de chaîne, des rapports et tableaux de bord de suivi des activités de l'entreprise à la fois analytiques et prospectifs. [28]

### <span id="page-28-1"></span>1.4.8 Les fonctions de la BI

Quatre majeures fonctions sont liées à l'informatique décisionnelle,à savoir :

- Fonction 1 : Collecter, nettoyer et consolider les données. Ou encore extraire les données des systèmes de production et les adapter à un usage décisionnel.
- Fonction 2 : Centraliser les données structurées et traitées afin qu'elles soient disponibles pour un usage décisionnel.
- Fonction 3 : Faciliter l'accessibilité des informations selon les fonctions et les types d'utilisation.
- Fonction 4 : Exploiter et assister du mieux possible l'utilisateur afin qu'il puisse extraire la substance de l'information des données stockées à cet usage. [28]

# <span id="page-28-2"></span>1.5 Conclusion

Dans ce chapitre nous avons présenté brièvement le parc informatique, tout en décrivant le système d'information et ses compositions. Cela nous a aidés à bien comprendre le fonctionnement de ce système dans l'entreprise.

Le chapitre suivant va se porter sur la présentation de l'entreprise CANDIA (TCHIN-LAIT) et son étude du réseau ainsi les différents équipements de cette entreprise.

# <span id="page-29-0"></span>Chapitre 2

# Introduction du cas d'étude

# <span id="page-29-1"></span>2.1 Introduction

Dans ce chapitre, nous présentons l'organisme d'accueil au sein duquel s'est déroulé notre projet, situons le présent travail dans son contexte général, spécifions les besoins et mettons en relief l'analyse et critique de l'existant et enfin nous proposons la solution aux problèmes soulevés.

# <span id="page-29-2"></span>2.2 Présentation de la société d'accueil

#### <span id="page-29-3"></span>2.2.1 La marque Candia en Algérie

La marque Candia est présente en Algérie depuis plusieurs années grâce à ses exportations de lait liquide, stoppées en 1998, suite à une hausse importante des taxes douanières.

Le lait en poudre Candia et surtout ses campagnes publicitaires, appréciés par la population algérienne, ont largement contribué à la notoriété de la marque sur le territoire algérien durant les années 1990. Plusieurs industriels algériens se sont spontanément adressés à Candia afin de se lancer sur le marché du lait.

Le projet de l'entreprise Tchin-Lait a retenu l'attention de Candia qui l'a choisi. On est en 1999 et une franchise Candia est née en Algérie.

#### <span id="page-29-4"></span>2.2.2 Historique

Tchin-tchin était, à l'origine, une entreprise familiale, spécialisée dans les boissons gazeuses depuis 1952.

Elle a, de ce fait, capitalisé une longue expérience dans le conditionnement des produits sous forme liquide.

L'arrivée des grandes firmes multinationales sur le marché des boissons gazeuses et la multiplication du nombre de limonadiers locaux l'a contraint à réviser sa stratégie d'où l'idée d'une reconversion vers le lait UHT, qui a donné naissance à Tchin-lait.

# <span id="page-30-0"></span>2.2.3 LA Laiterie TCHIN-LAIT

Tchin-Lait est une laiterie moderne, construite sur une superficie totale de 6.000 $m^2$ , comprenant :

- Un atelier de production : reconstitution du lait, traitement thermique et conditionnement.
- Un laboratoire : pour analyses micro biologiques et physico-chimiques du lait.
- Les utilités : Chaudières, station de traitement des eaux, compresseurs, groupes électrogènes, onduleurs, station de froid.
- administration Générale (Direction générale et administration, Direction marketing et vente, Direction qualité, Direction achats et approvisionnements, Direction finances et comptabilité).
- le Dépôt de stockage des produits finis, pouvant contenir près de 3 millions de litres. Ce dépôt sert aussi de plateforme d'expédition, pour la livraison des distributeurs, à travers tout le territoire national.

# <span id="page-30-1"></span>2.2.4 Les produits Fabriqués

# A. Lait langue conservation

- conditionné en emballage TETRAPAK ou combi bloc 1litre.
- Lait stérilisé UHT partiellement écrémé, à dominante bleue.
- Lait stérilisé UHT entier, à dominante rouge.
- Lait stérilisé UHT, silhouette, écrémé (sans matière grasse), à dominante verte, enrichi en vitamine D.
- Lait stérilisé UHT Viva, partiellement écrémé, enrichi en vitamines B1, B2, B3, B5, B6, B8, B9, B12, E, D.

# B. Laits chocolatés :

Lait stérilisé uht au chocolat, dénommé « Candy Chocó », en emballage 1 L et 20cl.

### C. Laits jus :

Lait additionné de jus de fruits (orange-Ananas, orange-fraise-banane, orange-mangue et pêcheabricot), dénommé « twist », en emballage 20cl, avec paille.

### D. Poudre instantanée :

Lait entier en poudre, enrichi en vitamine A et D. Contenance : étui de 500g.

### E. Boissons aux fruits :

Conditionné en emballage TETRA PAK 20cl avec paille et en emballage combi bloc 1 L.

- Boisson à l'orange.
- Cocktail de fruits.
- Citronnade (boisson au citron) : disponible au format 1 litre seulement.

Les capacités de conditionnement actuelles sont comme suit :

- Format 1L : 740.000 litres/jour.
- Format 20cl : 96.000 litres/ jour (480.000 emballages 20cl).

Tchin-Lait emploie 539 personnes (dont 29 femmes). 9.46% d'entre eux sont des cadres, 39.33% des agents de maîtrise et le reste sont des agents d'exécution.

# <span id="page-31-0"></span>2.2.5 Le réseau de distribution et les clients de Tchin-Lait

— Réseau de distribution :

<span id="page-31-1"></span>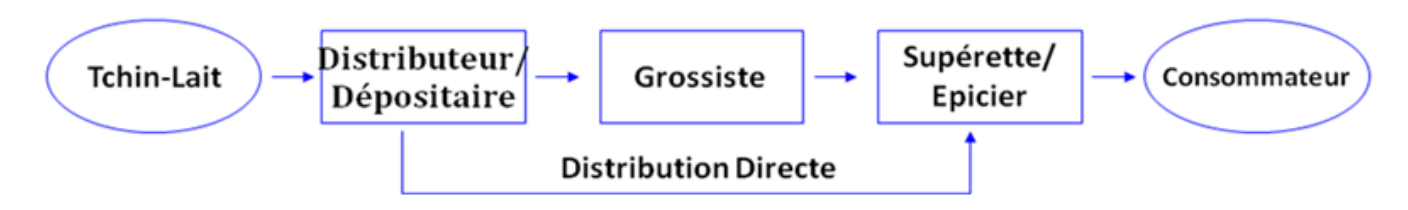

Figure 2.1: Réseau de distribution

— TCHIN-LAIT achemine ses produits vers ses clients via des tiers qui sont chargés de les distribuer sur tout le territoire national. L'entreprise dispose de 51 clients distributeurs, répartis en quatre régions comme suit :

<span id="page-32-2"></span>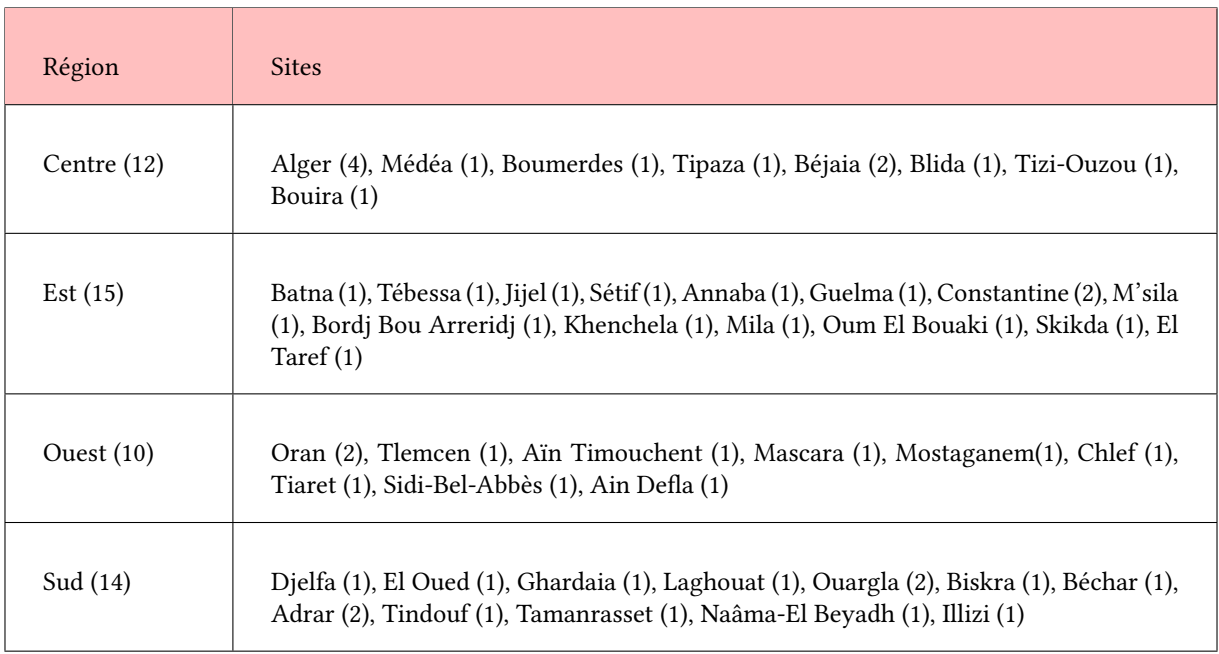

Table 2.1: Les clients de Tchin-Lait.

# <span id="page-32-0"></span>2.2.6 Evolution du chiffre d'affaire

Tchin-Lait est entrée en exploitation en mai 2001. Ci-joint les graphiques tableaux représentants les évolutions de volumes et Chiffre d'affaires, depuis 2001 :

<span id="page-32-1"></span>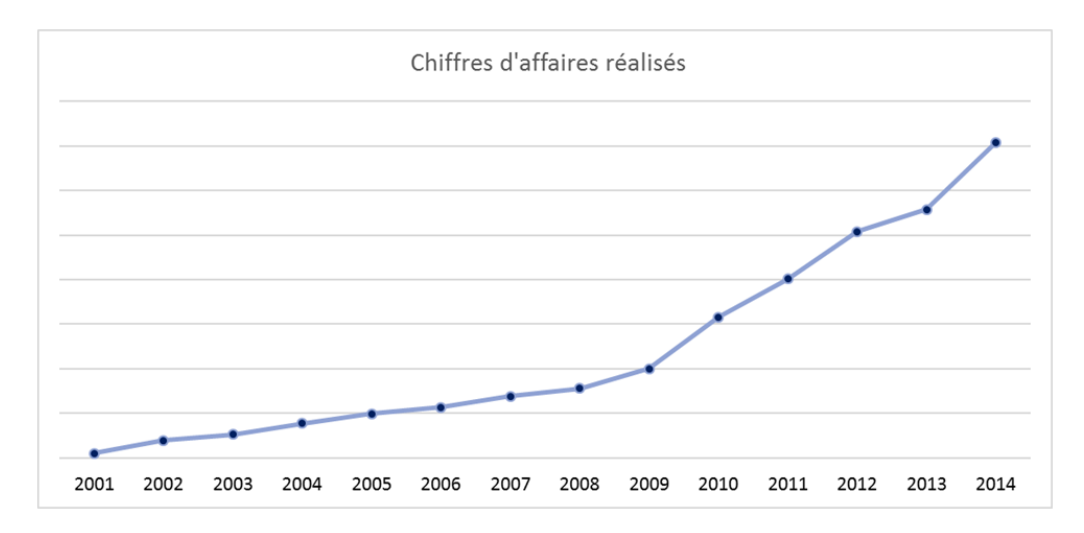

FIGURE 2.2: le graphique représentant les évolutions du Chiffre d'affaire

<span id="page-33-3"></span>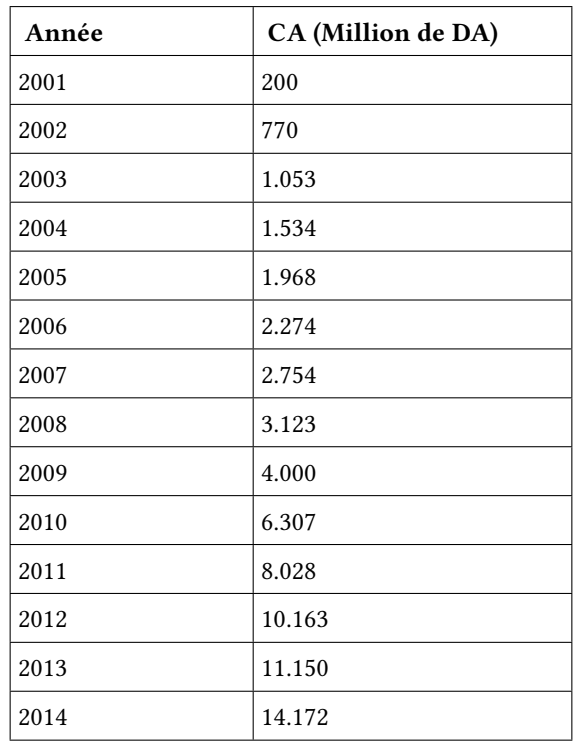

TABLE 2.2: les évolutions du Chiffre d'affaire

### <span id="page-33-0"></span>2.2.7 L'organigramme de Candia

<span id="page-33-2"></span>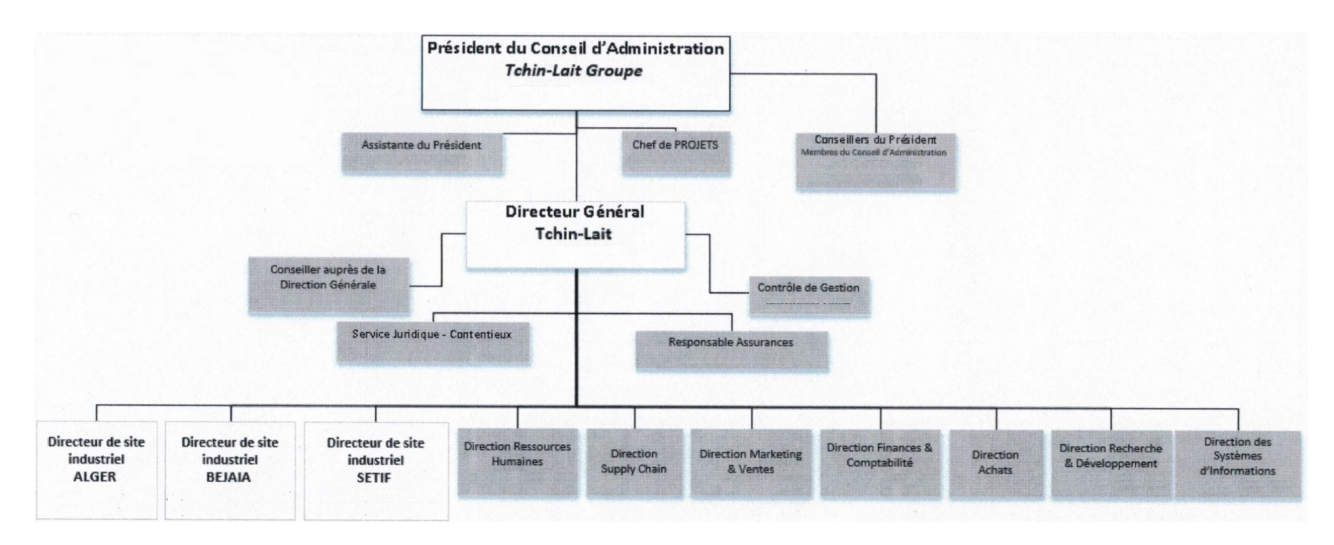

Figure 2.3: L'organigramme de Candia

#### <span id="page-33-1"></span>2.2.8 Les diérents serveurs du réseau de l'entreprise

Le réseau de Tchin Lait se base sur le mode de communication (architecture) client-serveur dont plusieurs serveurs sont disponibles pour fournir des services aux différents clients de l'entreprise. Chaque serveur s'occupe des taches spécifiques comme suit :

— DC-server (Domain Control Server) : c'est le serveur qui exécute les services du domaine Active

Directory, cet annuaire permet une gestion centralisée des ressources et de la sécurité sur le réseau Tchin -lait.

— DB-server (Data Base Server) : est un serveur de bases de données dans lequel est installé un système de gestion des bases de données comme :

•WMS serveur : serveur de gestion d'entrepôts et de traçabilité.

•TSE : serveur de bureau à distance (permet de se connecter d'un pc à un autre).

- TERMINAL-server : est un serveur pour les applications de sauvegardes.
- EXCHANGE-server : est le serveur de messagerie, il utilise la messagerie Microsoft exchange qui permet la création des boites aux lettres des utilisateurs. La messagerie Outlook est la partie client d'exchange server.
- PLMS-server : pour l'application des statistiques de production, ce serveur possède deux cartes réseaux, une est liée aux machines conditionneuses et l'autre est liée auréseau informatique.
- KSC-server : pour kaspersky security, ce serveur permet de centraliser les applications antivirus installée sur les différents postes, toutes les mises à jour sont obtenues à partir du serveur qui obtient à son tour les mises à jour du centre kaspersky.
- HHT-server : est un serveur des applications des ventes mobiles.
- Serveur-DATA : est un serveur pour le partage de fichiers entre les différents services et il contient les fichiers partagés.

# <span id="page-34-0"></span>2.2.9 Présentation des applications déployées

- L'ERP : est un progiciel applicatif conçu pour répondre aux besoins des différents processus de l'entreprise, en intégrant toutes les fonctions de celle-ci (gestion financière, achats, vente et marketing, ressources humaines etc.), Microsoft dynamique NAV est soutenu par un système de gestion de bases de données relationnelles.
- Assabil : est une solution de gestion de la force de vente mobile, elle s'adresse aux diérents industriels et entreprises de distribution pour renforcer leur positionnement sur le marché et accroitre leur vente.
- Logitrack : est un logiciel de gestion d'entrepôt et de traçabilité de données, ce logiciel est installé au niveau du WMS -Server. Les bases de données de ce logiciel sont : Logitrack-scénarios et Logitrack-Tchin-lait, il assure 3 fonctions principales :
	- WMS-Workstation : pour la gestion et manipulation des tables, enregistrements et commandes.
- gestion des emplacements.
- statistiques : pour la création des requêtes sur les tables Logitrack WMS.
- KELIO : Le logiciel Kelio RH est un outil modulaire, capable de répondre à de multiples besoins en Gestion des Temps. Il est doté de nombreuses fonctionnalités paramétrables qui simplifient le quotidien des services RH :
	- Gestion administrative des salariés.
	- Suivi et alertes sur les absences.
	- Aide à la construction de plannings.
- GLPI (Gestion libre de parc informatique) : est un logiciel qui permet la gestion des logiciels et de leurs versions ainsi que des licences. Ce logiciel aide les entreprises à gérer leur système d'information.

Ce dernier est très utile pour des entreprises qui possèdent un grand nombre de machines tel que des imprimantes, des ordinateurs fixes ou portables, des logiciels, etc.

#### <span id="page-35-0"></span>2.2.10 Présentation des processus Métiers générant les données

#### 1. La procédure de cycle de vente-client :

#### (a) La prise de des commandes :

L'entreprise Tchin-Lait ne fait pas de la vente directe, elle vend aux distributeurs et ces derniers s'occupent de la vente directe. Ainsi les commandes ventes des distributeurs parviennent à l'entreprise par téléphone. Une fois que l'entreprise reçoit la commande, le chargé clientèle étudie la commande et il peut la modifier selon la disponibilité des produits. Le chargé clientèle établit le bon de commande et programme la livraison.

#### (b) Livraison :

Chaque livraison donne lieu à l'établissement d'un bon de livraison daté, numéroté et établi par le chef magasinier. Généralement, le bon de livraison est émis en trois exemplaires : un pour le client, un pour le service commercial et un autre pour le transporteur. Le bon de livraison comporte les renseignements suivants :

- Nom et adresse du client.
- Coordonnées fiscales du client
- Adresse et date de livraison
- Produits livrés
#### — Quantités livrées

Avant chaque expédition, le chef magasiné doit rapprocher le bon de livraison au contenu de l'envoi. Une fois que le client envoie l'accusée de réception de la commande, le document est classé dans le dossier des commandes livrées.

#### (c) Règlements :

Afin de s'assurer que le règlement de chaque commande est effectué, les comptes client doivent être suivis d'une manière très rigoureuse. Ainsi, chaque encaissement ou avis d'encaissement reçus par la banque doit être mentionné dans le dossier client mis à part l'enregistrement comptable.

#### (d) Avoirs – clients :

Pour chaque retour de marchandises, un avoir client doit être établi par le chef magasinier en indiquant les articles et les quantités retournés.

#### (e) Facturation :

Généralement les factures sont établies par le service comptabilité à partir du bon de commande envoyé par le service commercial.

Les factures doivent porter les mentions obligatoires suivantes :

- L'entête de l'entreprise à savoir : raison sociale, adresse, téléphone...
- Nom et adresse du client.
- Coordonnées fiscales du client.
- Dénomination et quantités des produits vendus.
- Date de la vente.
- Produits vendus.
- Quantités vendues.
- Montant de la facture.

Toutefois, chaque facture doit faire l'objet d'un contrôle arithmétique avant sa comptabilisation.

#### (f) Comptabilisation :

Les factures doivent être comptabilisées sans délai. Après leurs comptabilisations, sur chaque facture le comptable doit mentionner que la facture est déjà enregistrée en comptabilité avec la date de l'enregistrement.

#### 2. Description de la procédure :

•Les commandes sont reçues par téléphone, par fax, ou par e-mail. Quel que soit le mode de réception, les commandes sont validées par le responsable commercial quant à la possibilité de son exécution (conditions de prix, de règlement, solvabilité du client, disponibilité dans le stock, etc..).

•Une fois la commande est validée, le chargé clientèle établit un bon de commande qui comporte la quantité commandée, la désignation des marchandises et le numéro de chaque article et l'envoie au chef magasinier.

•Le chef de magasiner prépare les commandes reçues, puis il établit un bon de livraison en trois exemplaires, un est envoyé avec la commande pour le client, un autre est envoyé avec le transporteur pour être signé par le client et le remettre ensuite à l'entreprise, et le dernier est envoyé au service commercial pour qu'il procède à la régularisation.

•Le service comptable reçoit l'accusé de réception, il établit la facture en deux exemplaires. Un est envoyé au client et l'autre est classé avec les factures.

•Le responsable commercial reçoit le bon de livraison, il le compare avec l'accusé de réception qu'il a dans le dossier commande pour voir si les marchandises commandées sont celle qui ont été livrées, ensuite il note la date de livraison et envoie le bon de livraison au service comptable.

•Le service comptable reçoit le bon de livraison puis l'agent de l'ordonnancement effectue les trois vérifications suivantes :

–Contrôle arithmétique de la facture.

–Rapprochement du l'accusé de réception et de la facture pour le contrôle des prix.

–Rapprochement du bon de livraison et de la facture pour le contrôle des quantités vendues.

Ensuite il agrafe avec chaque facture l'accusé de réception et le bon de livraison correspondant avec visa de contrôle et les donne au comptable pour passer les écritures comptables.

#### 2.2.11 Présentation de la méthodologie actuelle de visualisation des données

L'entreprise Tchin-Lait effectue les visualisations de données en utilisant le tableur Excel qui reste tout de même la référence dans de nombreuses entreprises, mais avec l'accroissement des besoins en matière de décision, tant en termes de volume de données qu'en terme de variété de leurs sources de nombreux désavantages sont associés à l'Excel :

•On peut protéger le fichier avec certaines options mais celles-ci sont très limitées.

•La taille des fichiers (Trop de données injectées et le fichier Excel est trop volumineux pour être envoyé par email et plante régulièrement sur le réseau de l'entreprise).

•Les erreurs de saisie ou de formule (Les fournisseurs de tableur annonce une erreur par feuille Excel). On estime que 35% des tableaux de bords sont erronés.

•Limité au nombre de lignes du fichier Excel (problèmes de performance avant d'atteindre cette limite).

### 2.3 Problématique

L'outil de reporting utilisé dans notre entreprise est Excel. Il est pourtant incomplet et ne permet pas aux équipes commerciales d'effectuer toutes leurs tâches avec succès.

Cet outil collaboratif est loin d'être idéal, surtout lorsqu'il s'agit de traiter des données : Les fichiers sont dupliqués, se multiplient, et existent en plusieurs versions d'un fichier qui devrait être unique. Il faut créer un fichier différent par besoin, la lisibilité s'en trouve amoindrie, et il est difficile de les retrouver dans l'arborescence.

L'ajout de pièces jointes telles que les devis ou cahiers de charges est impossible.

Suivre l'historique d'un prospect est difficile, les commentaires ne s'ajoutant pas de manière chronologique, le commercial perd un temps fou à les trier.

L'interface est limitée : les informations ne peuvent être accessibles que sous forme de tableaux, pas de statistiques, qui sont essentielles au travail des commerciaux.

Excel est soumis aux erreurs de la saisie humaine. Ses fonctionnalités de reporting, de performance et de sécurité sont limitées.

Il peut arriver qu'on obtienne un résultat inattendu lors de l'utilisation de la fonctionnalité Analyser dans Excel, ou que la fonctionnalité ne fonctionne pas comme prévu.

La description du projet consiste à définir les besoins de l'entreprise, et de proposer des solutions afin de remédier ces dernières.

### 2.4 Description des besoins

L'entreprise Tchin-Lait génère des données à une vitesse incroyable, depuis les informations clients et les détails de vente et de production jusqu'aux données mesurant les performances des outils, des processus et des employés. Mais à quoi servent toutes ces informations si elles restent inutilisées, sur des feuilles de calcul indéchiffrables que seuls les plus compétents techniquement sont capables d'interpréter. Pour prendre les meilleures décisions commerciales, et avoir l'accès à la bonne information au bon moment. C'est exactement à cela que sert le Power BI qui nous permet d'améliorer les tâches suivantes :

- S'adapter aux diérentes conditions du marché.
- Remplacer les tableurs par des solutions de BI qui offre des prestations plus adaptées et pertinentes, notamment en matière de visualisation et la possibilité de personnalisation des tableaux de bord.
- Améliorer la prise de décision à tous les niveaux de l'organisation.

### 2.5 Solution

Suite aux problèmes liés à la méthode du reporting utilisé, nous avons constaté que l'entreprise doit doter des moyens nécessaires pour qu'elle puisse prendre les décisions stratégiques et opérationnelles les plus adéquates en utilisant l'outil puissant de Business Intelligence Power BI, qui nous offre une solution idéale pour ordonner et analyser l'ensemble des données.

Power BI offre un large choix de connecteurs. Il est ainsi possible d'analyser les données de différents types de sources, et notamment : Fichiers (Excel, Texte, XML, . . .), Base de données (Access, SQL Serveur, ...), etc.

Il permet à tout utilisateur sans compétences techniques particulières, de pouvoir comprendre les données et les exploiter grâce à la variation et la personnalisation des représentations graphiques : histogrammes, cartes.

De plus L'ensemble de données est rafraîchi automatiquement, et disponible 24h/7j sur toutes les plateformes Power BI (Power Query, Power BI Desktop) pour être agile et prendre rapidement des décisions, ainsi les rapports dynamiques qui sont mis à jour en temps réel.

Cet outil est la solution optimale pour changer la manière de produire les reportings, son interface visuel offre une panoplie de fonctionnalités pour favoriser l'exploitation et l'analyse de données. Il permet également des gains de productivité.

## 2.6 Conclusion

Dans ce chapitre, nous avons défini le champ de notre étude suivi d'une étude de l'existant afin de préciser les objectifs à atteindre. En effet, l'étude de l'existant nous a permis de préparer une bonne conception pour les améliorations que nous allons ajouter dans la solution proposée afin de répondre à nos besoins. Dans le chapitre qui suit, nous présentons les démarches de développement et de conception de notre solution.

# Chapitre 3

# Mise en place de la solution

#### 3.1 Introduction

Dans ce chapitre, nous allons décrire les différentes étapes de l'installation SQL server 2014 management studio ainsi l'installation et la configuration de power BI DESKTOP, enfin nous définissons les kPI qu'on aura besoin dans le chapitre qui suit.

#### 3.2 Installation de SQL server 2014 management studio

SQL Server Management Studio (SSMS) est la console principale de SQL Server. Il permet de créer et de gérer les bases de données ainsi que d'administrer la configuration SQL Server. SSMS inclus Les tâches suivantes :

- Créer, modier et supprimer des bases de données et des objets de base de données tels que des tables, des procédures stockées, etc.
- Créer et maintenir des sauvegardes (manuelles ou planiées).
- Importer et exporter des données depuis / vers d'autres bases de données.

La première étape se fait par la sélection de "Nouvelle installation autonome SQL Server..."

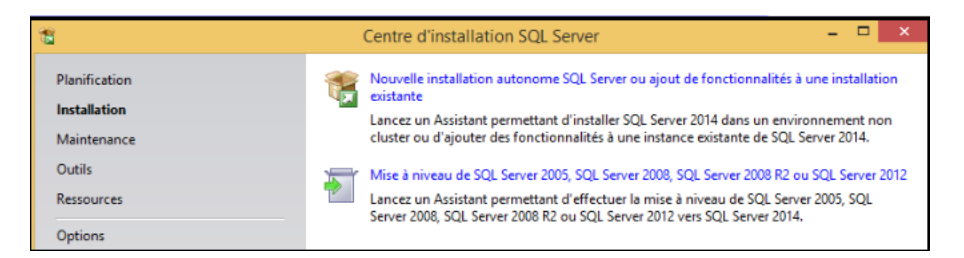

Figure 3.1: Centre d'installation SQL Server

L'étape suivante consiste à confirmer notre accord avec les termes du contrat de licence.

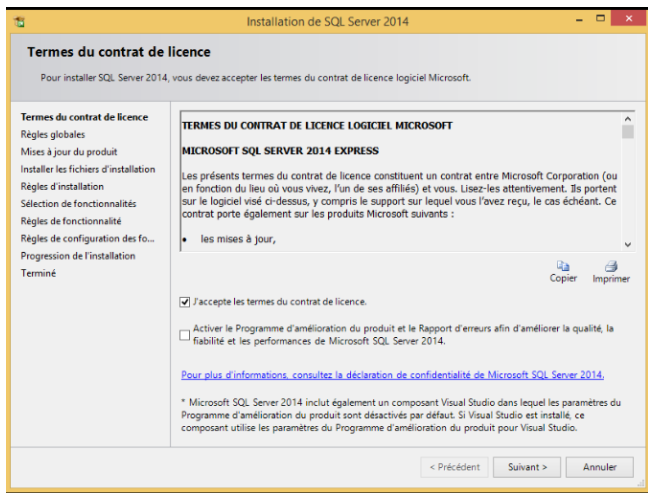

Figure 3.2: Termes du contrat de licence

Maintenant nous allons sélectionner les fonctionnalités pour continuer l'installation

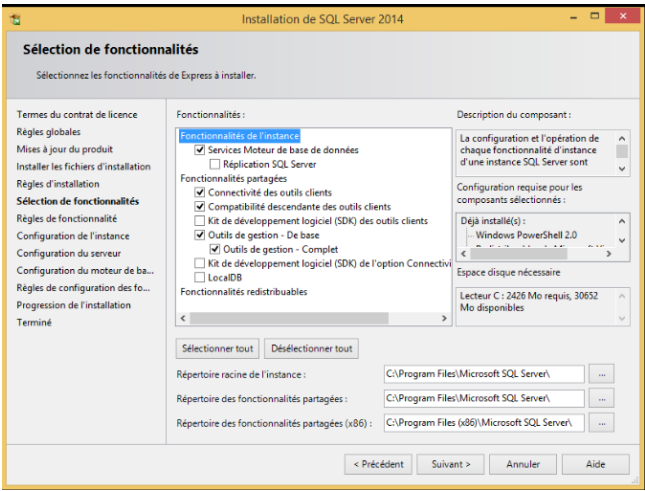

Figure 3.3: Sélection de fonctionnalités

Dans cette étape nous allons configurer le serveur

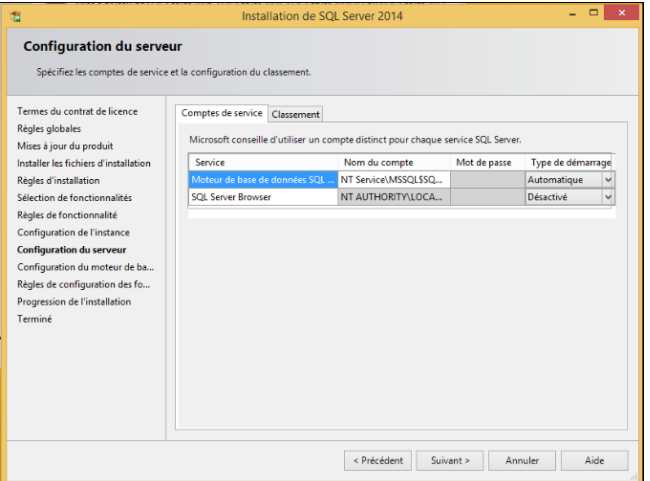

FIGURE 3.4: Configuration du Serveur

La dernière étape est la fin de l'installation, nous recevons la confirmation que l'installation s'est terminée correctement.

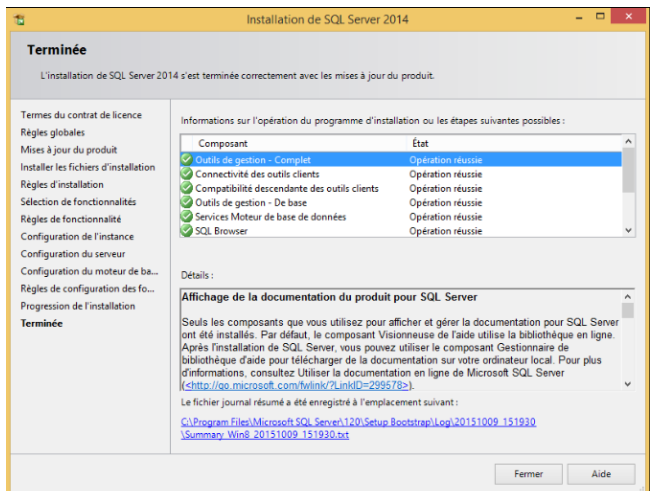

Figure 3.5: Installation de SQL Server 2014 Management Studio

# 3.3 Installation et configuration de Power BI Desktop

Nous pouvons obtenir Power BI Desktop de deux façons, de l'installer en tant qu'application sur le Microsoft Store ou de télécharger Power BI Desktop directement.

Chacune des deux approches nous permet d'obtenir la dernière version de Power BI Desktop sur notre ordinateur.

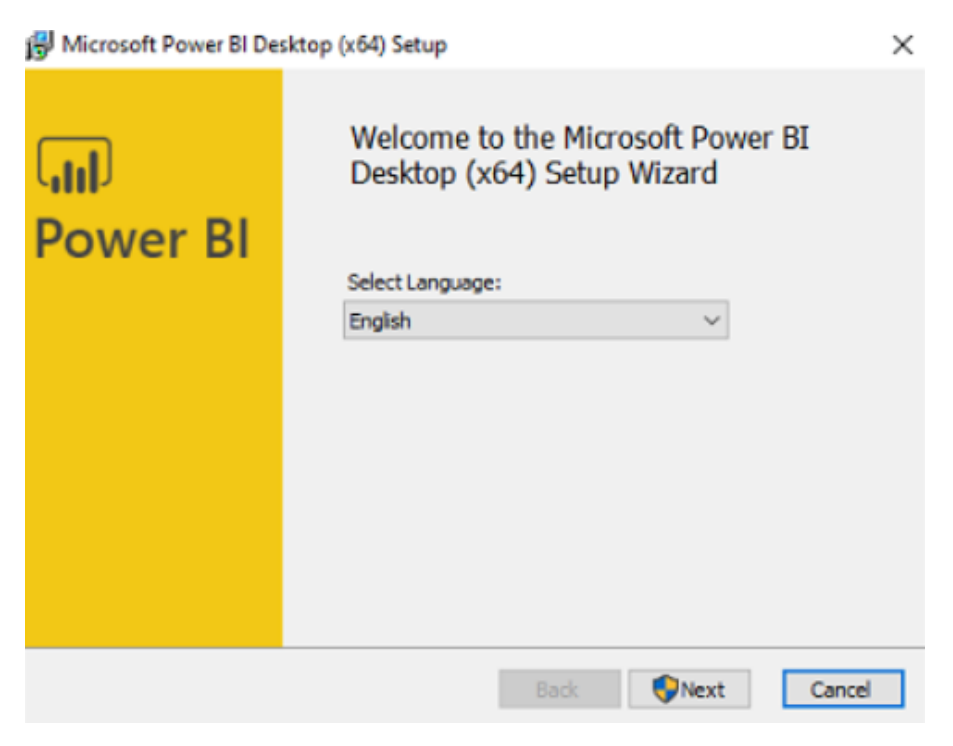

Figure 3.6: Installation de Power BI Desktop

Quand nous lançons Power BI Desktop, un écran de bienvenue s'affiche.

Si nous utilisons Power BI Desktop pour la première fois, nous sommes invités à remplir un formulaire ou à nous connecter au service Power BI avant de pouvoir continuer.

Dès lors, nous pouvons commencer à créer des modèles de données ou des rapports, puis les partager avec d'autres utilisateurs sur le service Power BI.

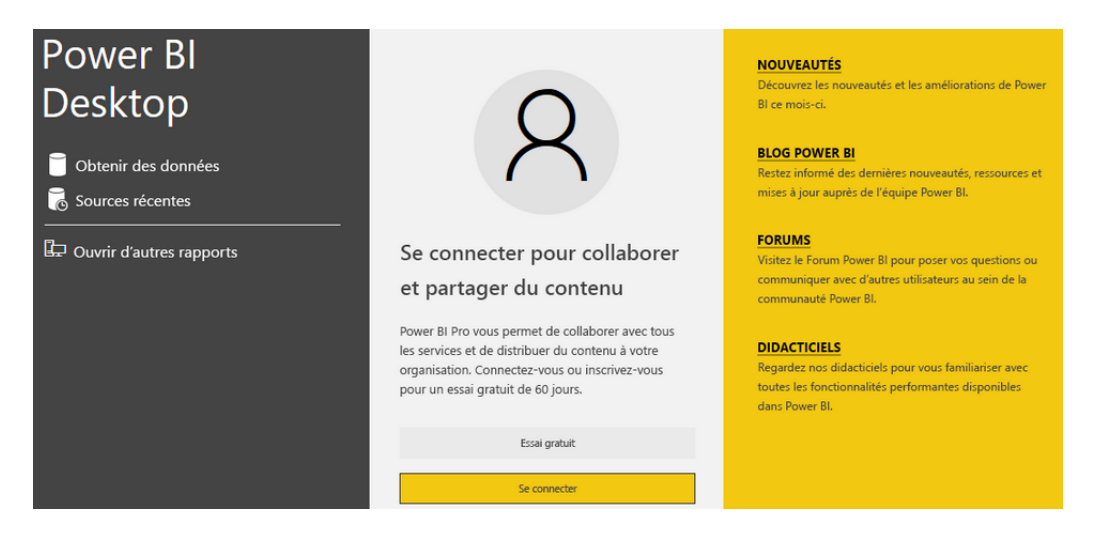

Figure 3.7: Utilisation de Power BI Desktop

Cette procédure nous permet de disposer l'interface utilisateur Power BI suivante (FIGURE 3.8) et mettre en forme les données en fonction de nos besoins, de façon à créer des rapports visuels localement.

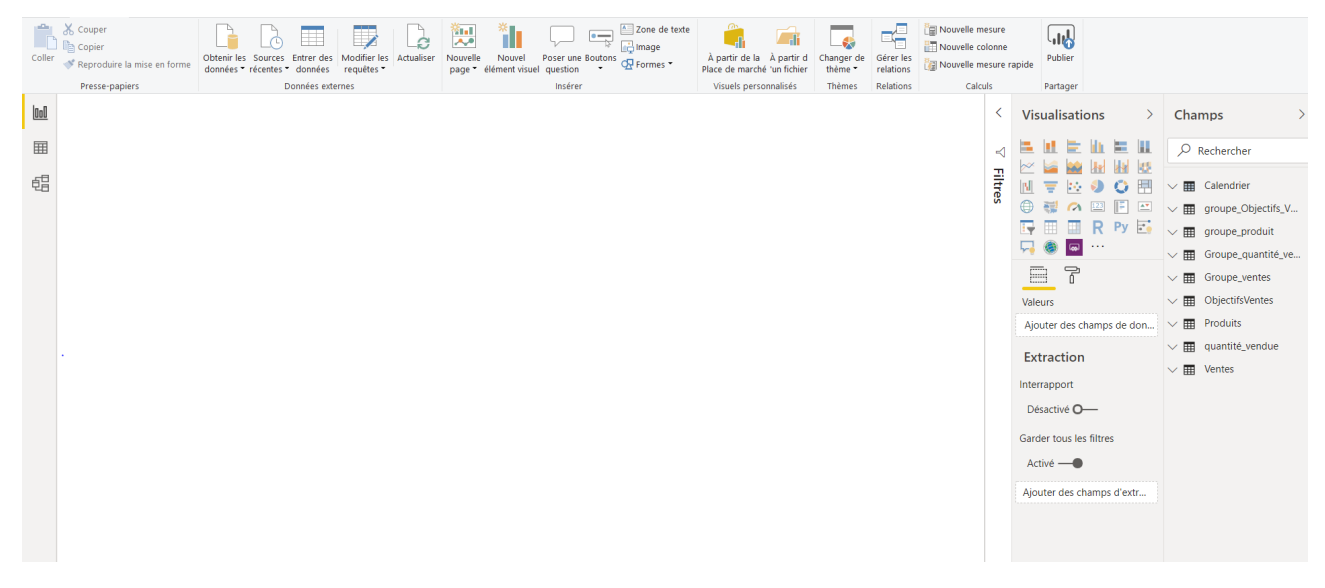

Figure 3.8: L'interface utilisateur Power BI

# 3.4 Dénitions des indicateurs de performances Clés (KPI)

La performance commerciale se dénit comme la capacité d'une entreprise à générer un maximum de rentabilité commerciale à partir des moyens humains et matériels à disposition.

Dans notre cas, pour mesurer l'efficacité commerciale d'un point de vue quantitatif, l'entreprise Tchin-Lait a recours à des indicateurs commerciaux chirés qui déterminent le rendement d'une personne ou la productivité d'un service : augmentation du chiffre d'affaires, hausse du volume de ventes, etc.

Pour évaluer l'efficacité commerciale, on va utiliser des KPI qui servant à mesurer la satisfaction des clients ou la qualité des produits sont intégrés au tableau de bord.

Pour cela nous allons réaliser un rapport d'analyse des ventes dans Power BI Desktop.

D'abord nous allons se connecter, interroger et associer des sources de données, puis modéliser et préparer les données (l'ajout des mesures à utiliser exemple CA, CA Précedent, etc.), enfin créer et mettre en forme le rapport.

#### 3.5 Conclusion

Dans ce chapitre, nous avons pu voir les étapes d'installion de SQL server 2014 management studio et power BI desktop. Le chapitre qui suit sera consacré à la modélisation de données en utilisant les fonctions DAX pour concevoir des mesures élaborées : SUM, SUMX, FILTER etc. et utiliser les fonctions DAX Time Intelligence afin de mettre en page un rapport et mettre en forme les données manipulées.

Ainsi la connexion des diérentes sources de données telles que les données SQL Server et les données Fichier Excel.

# Chapitre 4

# Déploiement et exploitation de la solution

#### 4.1 Introduction

Ce dernier chapitre est consacré pour le déploiement et l'exploitation de la solution au sein de l'entreprise Tchin-Lait. Nous allons décrire les différentes étapes suivies pour la réalisation de notre premier rapport de vente afin de faciliter la visualisation de nos données pour la prise de décision.

#### 4.2 Connexion des diérentes sources de données

#### 1. Sources de données Base de données SQL Sever

Power BI Desktop nous permet de se connecter aux données de nombreuses sources différentes. On se connecte aux données à l'aide du ruban Accueil pour afficher le menu des types de données les plus courants, ensuite on sélectionne l'étiquette du bouton Obtenir des données puis base de données SQL Server.

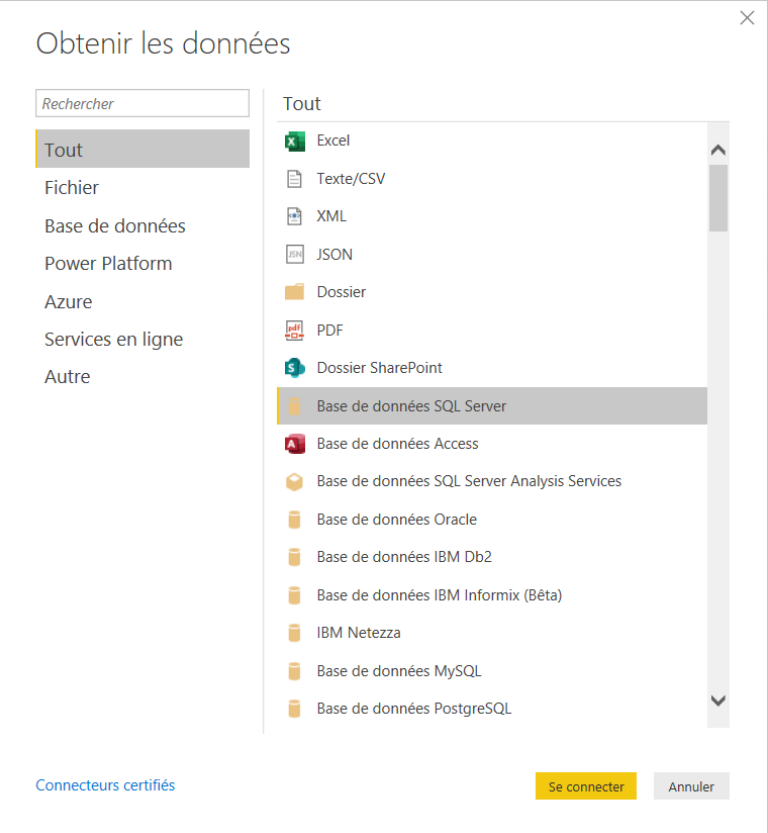

Figure 4.1: La source de données de la base de données SQL Server

Dans la connexion de Power BI Desktop, nous nous connecterons au serveur SQL local et à la base de données T.D.B, nous assurons que le mode de connectivité des données est Importer, puis on clique sur OK.

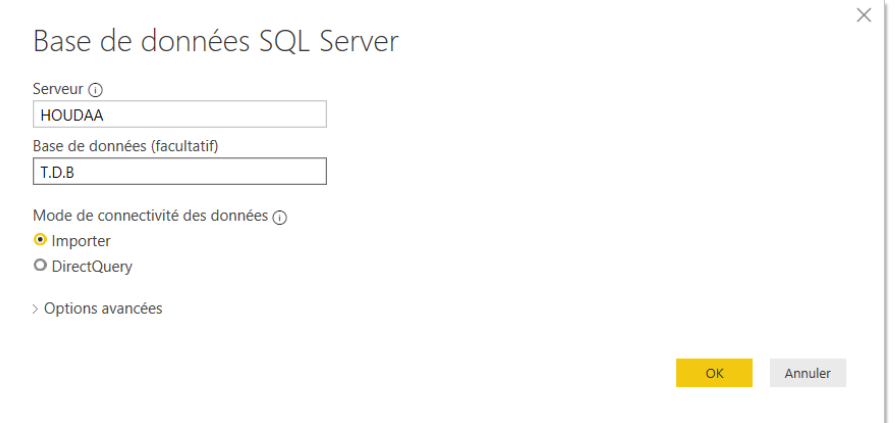

Figure 4.2: Options de connexion à la base de données

Après avoir connecté à la base de données, dans la boîte de dialogue Navigateur nous allons sélectionner les tables que nous utiliserons pour les importer dans Power BI Desktop puis on sélectionne Charger.

| م                          | Produits  |                                       |                      | B |
|----------------------------|-----------|---------------------------------------|----------------------|---|
| B<br>Options d'affichage v | N°        | <b>Désignation</b>                    | <b>Group produit</b> |   |
| HOUDAA: T.D.B [7]          | PF-000001 | LAIT UHT DEMI ECREME 1 LT             | LAIT.BLANC           |   |
| $\Box \Box$ Article        | PF-000003 | <b>LAIT UHT SILHOUETTE</b>            | LAIT.BLANC           |   |
|                            | PF-000005 | <b>LAIT UHT ENTIER</b>                | LAIT.BLANC           |   |
| 'Ligne avoir vente'<br>口雨  | PF-000004 | <b>LAIT UHT VIVA</b>                  | LAIT.BLANC           |   |
| 'Ligne facture ven<br>□⊞   | PF-000006 | <b>CANDY CHOCO 1 LT</b>               | <b>LAIT.AROMA</b>    |   |
| 'Objectifs des ven<br>□⊞   | PF-000031 | CANDY CHOCO 125 ML                    | <b>LAIT.AROMA</b>    |   |
| ✓<br>Produits              | PF-000042 | CANDY CARAMEL 125 ML                  | <b>LAIT.AROMA</b>    |   |
| tableau final<br>□⊞        | PF-000009 | CANDY CHOCO 200 ML                    | <b>LAIT.AROMA</b>    |   |
|                            | PF-000016 | <b>BOISSON COCKTAIL FRUITS 200 ML</b> | <b>BOISSJUS</b>      |   |
| $\square$ $\square$ ventes | PF-000013 | <b>BOISSON A L'ORANGE 1L</b>          | <b>BOISSJUS</b>      |   |
|                            | PF-000023 | <b>TWIST ORANGE MANGUE 200 ML</b>     | <b>BOISS.LAIT</b>    |   |
|                            | PF-000024 | <b>TWIST ORANGE FRAISE BANANE 200</b> | <b>BOISS.LAIT</b>    |   |
|                            | PF-000027 | <b>NECTAR DE GRENADE</b>              | <b>BOISSJUS</b>      |   |
|                            | PF-000037 | <b>TWIST PECHE ABRICOT 1 L</b>        | <b>BOISS, LAIT</b>   |   |
|                            | PF-000025 | <b>TWIST ORANGE ANANAS 200 ML</b>     | <b>BOISS, LAIT</b>   |   |
|                            | PF-000035 | <b>TWIST ORANGE FRAISE BANANE 1 L</b> | <b>BOISS.LAIT</b>    |   |
|                            | PF-000002 | LAIT UHT DEMI ECREME 50 CL            | LAIT.BLANC           |   |
|                            | PF-000012 | <b>BOISSON A L'ORANGE 200 ML</b>      | <b>BOISSJUS</b>      |   |
|                            | PE-000028 | <b>CANDY FRAISE 200 ML</b>            | LAIT.AROMA           |   |
|                            | PF-000026 | <b>TWIST PECHE ABRICOT 200 ML</b>     | <b>BOISS, LAIT</b>   |   |
|                            | PF-000038 | PREPARATION CULINAIRE 200 ML          | M. CUIS.             |   |
|                            | PF-000018 | <b>CITRONNADE</b>                     | <b>BOISSJUS</b>      |   |
|                            | PF-000034 | <b>TWIST ORANGE MANGUE 1 L</b>        | <b>BOISS.LAIT</b>    |   |
|                            | PF-000032 | <b>CANDY BANANE 125 ML</b>            | <b>LAIT.AROMA</b>    |   |

Figure 4.3: La table Produits

Une fois les tables chargées, le volet Champs affiche les données. Nous pouvons développer chaque table en sélectionnant la flèche à côté de son nom. Dans l'image suivante, la table "Ligne avoir vente" est développée, montrant chacun de ses champs.

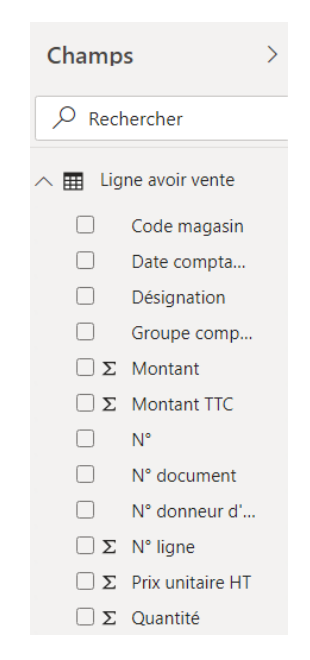

FIGURE 4.4: Affichage des données dans le volet Champs

### 4.3 Intégration des données via Power BI

Une fois que nous sommes connectés aux données, on peut effectuer toutes sortes d'opérations avec Power BI Desktop, notamment créer des visuels et des rapports.

Les données importées contiennent des informations dont la présentation nécessite quelques étapes de transformation. Pour cela on clique sur le ruban modifier les requêtes et Nous rentrons dans l'environnement Power Query où nous allons trouver les outils nécessaires pour assurer la transformation de la requête, la rendre « propre » pour son exploitation avant son transfert dans notre modèle de données.

Nous allons réaliser quelques étapes appliquées qui sont mémorisées et dont nous avons la possibilité de revenir en arrière si la procédure est à revoir.

#### 4.3.1 Promouvoir une ligne comme en-têtes de colonne

D'abord nous choisissons la 1re requête «Objectifs des ventes».

| $\times$ | $\checkmark$<br>fx |                                                                                                    | = Source{ [Item="Objectifs des ventes", Kind="Sheet" ] } [Data]                                                                                                    | $\checkmark$       | Paramètres d'une requête   |
|----------|--------------------|----------------------------------------------------------------------------------------------------|----------------------------------------------------------------------------------------------------|--------------------|----------------------------|
|          |                    | $\overline{\phantom{a}}$ $\overline{\phantom{a}}$ $\overline{\$ | $\overline{\phantom{a}}$ $\overline{\phantom{a}}$ $\overline{\$<br>$\overline{\phantom{a}}$ |                    | <b>4 PROPRIÉTÉS</b>        |
|          | Code Article       | Date                                                                                                    | Quantité                                                                                                    |                    | <b>Nom</b>                 |
|          | PF-000001          | 05/01/2019                                                                                                    | 15000000                                                                                                    | $\curvearrowright$ | Objectifs des ventes       |
| R        | PF-000001          | 07/01/2019                                                                                                    | 15000000                                                                                                    |                    | Toutes les propriétés      |
| 4        | PF-000001          | 09/01/2019                                                                                                    | 15500000                                                                                                    |                    | <b>4 ÉTAPES APPLIQUÉES</b> |
|          | PF-000001          | 11/01/2019                                                                                                    | 19500000                                                                                                    |                    |                            |
| 6.       | PF-000001          | 13/01/2019                                                                                                    | 18500000                                                                                                    |                    | 登<br>Source                |
|          | PF-000001          | 15/01/2019                                                                                                    | 16500000                                                                                                    |                    | 登<br>$\times$ Navigation   |
| 8        | PF-000001          | 17/01/2019                                                                                                    | 18500000                                                                                                    |                    |                            |

Figure 4.5: la requête Objectifs des ventes initiale

Puis dans le ruban de l'éditeur de requête, il suffit de cliquer sur Utiliser la première ligne pour les en-têtes afin de définir la première ligne comme en-tête.

|                                                    |                             | strer des<br>lonnées | Paramètres de la<br>source de données<br>Sources de données  Paramètres | E<br>Gérer les<br>paramètres <sup>*</sup> | <b>Propriétés</b><br>$-$ a $-$<br><b>Editeur</b> avancé<br>Actualiser<br>l'aperçu + Elli Gérer +<br>Requête | $\  \mathsf{U} \ $<br>Gérer les Réduire les<br>lignes <sup>*</sup><br>colonnes <sup>*</sup> | $\mathbb{H}$<br>ZV.<br>Trier | 吕<br>Fractionner Regrouper<br>la colonne *<br>par |          | Type de données : Texte *<br>Utiliser la première ligne pour les en-têtes *<br>Remplacer les valeurs<br>Transformer | ę.<br>Combiner |          |
|----------------------------------------------------|-----------------------------|----------------------|-------------------------------------------------------------------------|-------------------------------------------|----------------------------------------------------------------------------------------------------|---------------------------------------------------------------------------------------------|------------------------------|---------------------------------------------------|----------|----------------------------------------------------------------------------------------------------|----------------|----------|
|                                                    |                             | $\times$             | $\checkmark$<br>Ťх                                                      |                                           | = Table.TransformColumnTypes(#"En-têtes promus",{{"Code Article", type text} $\vee$                         |                                                                                             |                              |                                                   |          | Paramètres d'une requête                                                                                            |                | $\times$ |
|                                                    |                             |                      | $\mathbb{H}_{r}$ $A^{B}_{C}$ Code Article                               | $\blacktriangleright$ $\blacksquare$ Mois |                                                                                                    | $\mathbf{v}$ 1 <sup>2</sup> <sub>3</sub> Quantité                                           | $\sim$                       |                                                   |          | <b>4 PROPRIÉTÉS</b>                                                                                                 |                |          |
|                                                    |                             |                      | PF-000001                                                               |                                           | 01/01/2019                                                                                                  |                                                                                             | 15000000                     |                                                   |          | Nom                                                                                                    |                |          |
|                                                    |                             |                      | 2 PF-000001                                                             |                                           | 01/02/2019                                                                                                  |                                                                                             | 15000000                     |                                                   | $\wedge$ | Objectifs des ventes                                                                                                |                |          |
|                                                    |                             |                      | 3 PF-000001                                                             |                                           | 01/03/2019                                                                                                  |                                                                                             | 15500000                     |                                                   |          | Toutes les propriétés                                                                                               |                |          |
|                                                    |                             |                      | 4 PF-000001                                                             |                                           | 01/04/2019                                                                                                  |                                                                                             | 19500000                     |                                                   |          |                                                                                                    |                |          |
| Type de données : Texte *                          | Fig. Fusionner des requêtes |                      | 5 PF-000001                                                             |                                           | 01/05/2019                                                                                                  |                                                                                             | 18500000                     |                                                   |          | <b>4 ÉTAPES APPLIQUÉES</b>                                                                                          |                |          |
| Utiliser la première ligne pour les en-têtes v     | Ajouter des requêtes        |                      | 6 PF-000001                                                             |                                           | 01/06/2019                                                                                                  |                                                                                             | 16500000                     |                                                   |          | Source                                                                                                    |                | 登        |
|                                                    | Combiner les fichiers       |                      | PF-000001                                                               |                                           | 01/07/2019                                                                                                  |                                                                                             | 18500000                     |                                                   |          | Navigation                                                                                                    |                | 登        |
| Utiliser la première ligne pour les en-têtes<br>m. |                             |                      | 8 PF-000001                                                             |                                           | 01/08/2019                                                                                                  |                                                                                             | 18500000                     |                                                   |          | En-têtes promus                                                                                                    |                | 壹        |
| Utiliser les en-têtes comme première ligne<br>▦    | Combiner                    |                      | 0.0500001                                                               |                                           | 01/00/2010                                                                                                  |                                                                                             | 17500000                     |                                                   |          | $\times$ Type modifié                                                                                               |                |          |

Figure 4.6: Dénir la première ligne pour les en-têtes de la requête Objectifs des ventes

Maintenant qu'on a fini avec la requête «Objectifs des ventes», on refait les mêmes étapes pour les autres requêtes.

#### 4.3.2 suppression des doublons

Nous souhaitons supprimer les doublons de la requête «Objectifs des ventes», on remarque que plusieurs lignes de la colonne "code Article" représentant le même code.

| $\times$       | $\checkmark$<br>Jx.                                                      | = Table.TransformColumnTypes(#"En-têtes promus",{{"Code |                                           | $\checkmark$ | Paramètres d'une requête   |   |
|----------------|--------------------------------------------------------------------------|---------------------------------------------------------|-------------------------------------------|--------------|----------------------------|---|
|                | $\mathbb{H}_{\mathbf{v}}$ A <sup>B</sup> <sub>C</sub> Code Article<br>۰I | <b>To:</b> Mois<br>$\overline{\phantom{a}}$             | $12$ Quantité<br>$\overline{\phantom{a}}$ |              | <b>PROPRIÉTÉS</b><br>◢     |   |
|                | PF-000001                                                                | 01/01/2019                                              | 15000000                                  |              | <b>Nom</b>                 |   |
| $\overline{2}$ | PF-000001                                                                | 01/02/2019                                              | 15000000                                  | ⌒            | Objectifs des ventes       |   |
| 3              | PF-000001                                                                | 01/03/2019                                              | 15500000                                  |              | Toutes les propriétés      |   |
| $\overline{4}$ | PF-000001                                                                | 01/04/2019                                              | 19500000                                  |              |                            |   |
| 5              | PF-000001                                                                | 01/05/2019                                              | 18500000                                  |              | <b>4 ÉTAPES APPLIQUÉES</b> |   |
| 6              | PF-000001                                                                | 01/06/2019                                              | 16500000                                  |              | Source                     | 登 |
|                | PF-000001                                                                | 01/07/2019                                              | 18500000                                  |              | Navigation                 | ö |
| 8              | PF-000001                                                                | 01/08/2019                                              | 18500000                                  |              | En-têtes promus            | ö |
| 9              | PF-000001                                                                | 01/09/2019                                              | 17500000                                  |              | $\times$ Type modifié      |   |
| 10             | PF-000001                                                                | 01/10/2019                                              | 17500000                                  |              |                            |   |

Figure 4.7: Les doublons de la colonne "code Article"

Pour supprimer les doublons, dans le ruban de l'éditeur de requête, on clique sur Supprimer les doublons.

|                 | fx<br>$\checkmark$                             | = Table.Distinct(#"Type modifié", {"Code Article"})                 |                                 | $\checkmark$       | Paramètres d'une requête    |
|-----------------|------------------------------------------------|---------------------------------------------------------------------|---------------------------------|--------------------|-----------------------------|
|                 | $\overline{\mathbb{H}}$ , $A^B_C$ Code Article | $\blacktriangleright$ $\blacksquare$<br><b>Mois</b><br>$\checkmark$ | $12$ 3 Quantité<br>$\checkmark$ |                    | <b>4 PROPRIÉTÉS</b>         |
|                 | PF-000001                                      | 01/01/2019                                                          | 15000000                        |                    | <b>Nom</b>                  |
|                 | PF-000002                                      | 01/01/2019                                                          | 1000000                         | $\curvearrowright$ | Objectifs des ventes        |
| 3.              | PF-000003                                      | 01/01/2019                                                          | 800000                          |                    | Toutes les propriétés       |
| 4               | PF-000004                                      | 01/01/2019                                                          | 3000000                         |                    |                             |
| 5.              | PF-000005                                      | 01/01/2019                                                          | 1350000                         |                    | <b>4 ÉTAPES APPLIQUÉES</b>  |
| 6.              | PF-000006                                      | 01/01/2019                                                          | 1500000                         |                    | ö<br>Source                 |
|                 | PF-000009                                      | 01/01/2019                                                          | 16500000                        |                    | 섭<br>Navigation             |
| 8               | PF-000012                                      | 01/01/2019                                                          | 1500000                         |                    | ö<br>En-têtes promus        |
| Q               | PF-000013                                      | 01/01/2019                                                          | 400000                          |                    | Type modifié                |
| 10 <sup>1</sup> | PF-000015                                      | 01/01/2019                                                          | 400000                          |                    | $\times$ Doublons supprimés |

Figure 4.8: suppression des doublons de la colonne "code Article"

On supprime les doublons de la colonne "N°" de la requête Ligne avoir vente.

|                | fx<br>- Table.Sort(#"Lignes filtrées",{{"N°", Order.Ascending}})<br>$\checkmark$ | $\overline{\phantom{a}}$    | Paramètres d'une requête       |                                                             |                        |                                     |
|----------------|----------------------------------------------------------------------------------|-----------------------------|--------------------------------|-------------------------------------------------------------|------------------------|-------------------------------------|
| $\blacksquare$ | $A^B_C$ N° document                                                              | $\mathbf{I}$ = 1.2 N° ligne | $\mathbf{A}^{\mathsf{B}}$ Type | $\mathbb{R}$ $\mathbb{A}^{\mathsf{B}}$ $\mathbb{N}^{\circ}$ | $-\uparrow$ $A^B_C$ Co | <b>PROPRIÉTÉS</b><br>$\overline{a}$ |
|                | 18-AV-1249                                                                       |                             | 30000 Article                  | PF-000001                                                   | <b>BAF</b>             | <b>Nom</b>                          |
|                | 18-AV-1249                                                                       |                             | 50000 Article                  | PF-000002                                                   | $\lambda$<br>BAF.      | Lione avoir vente                   |
| 3              | 18-AV-0691                                                                       |                             | 30000 Article                  | PF-000003                                                   | MA                     | Toutes les propriétés               |
| $\overline{4}$ | 18-AV-1249                                                                       |                             | 40000 Article                  | PF-000004                                                   | <b>BAF</b>             | <b>4 ÉTAPES APPLIQUÉES</b>          |
|                | 18-AV-1145                                                                       |                             | 40000 Article                  | PF-000005                                                   | <b>BAF</b>             |                                     |
| 6              | 18-AV-1277                                                                       |                             | 50000 Article                  | PF-000006                                                   | <b>BAF</b>             | 号<br>Source                         |
|                | 18-AV-1249                                                                       |                             | 60000 Article                  | PF-000009                                                   | <b>BAF</b>             | 산<br>Navigation                     |
| 8              | 18-AV-1276                                                                       |                             | 80000 Article                  | PF-000012                                                   | <b>BAF</b>             | Doublons supprimés                  |

Figure 4.9: suppression des doublons de la requête Ligne avoir vente

#### 4.3.3 Combinaison des données

Maintenant la table "Ligne avoir vente" est mise en forme, nous voulons la combiner avec la table "Objectifs des ventes" qui est mise en forme aussi.

Nous voulons fusionner les requêtes "Ligne avoir vente" et "Objectifs des ventes". Pour commencer,

nous allons sélectionner la requête dans laquelle fusionner l'autre requête, ensuite sous l'onglet Accueil du ruban, on sélectionne Fusionner des requêtes.

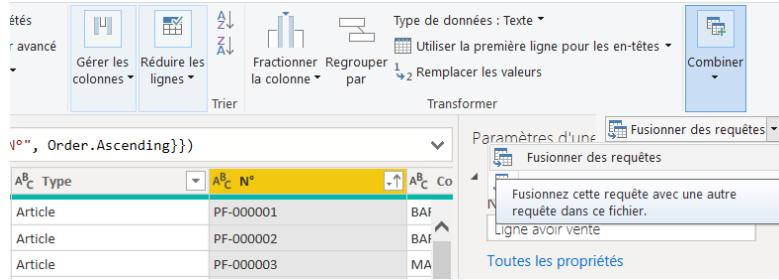

La première étape consiste à sélectionner "N°" dans la table (requête) , puis sélectionner la requête Objectifs des ventes.

Une fois les colonnes de correspondance appropriées sélectionnées (N° dans Ligne avoir vente et Code Article dans Objectifs des ventes), la boîte de dialogue "Fusionner" ressemble à ce qui suit, et le bouton OK devient disponible.

| Ligne avoir vente                    |                                                                          |             |          |               |                  |                     |                                | Là            |
|--------------------------------------|--------------------------------------------------------------------------|-------------|----------|---------------|------------------|---------------------|--------------------------------|---------------|
| N° donneur d'ordre                   |                                                                          | N° document | N° ligne | <b>Type</b>   | $N^{\circ}$      | <b>Code magasin</b> | <b>Groupe comptabilisation</b> |               |
| CLT-000376                           |                                                                          | 18-AV-1249  | 30000    | Article       | PF-000001        | <b>BARAKI-PF</b>    | PF                             |               |
| CLT-000376                           |                                                                          | 18-AV-1249  |          | 50000 Article |                  | PF-000002 BARAKI-PF | PF                             |               |
| CLT-000333                           |                                                                          | 18-AV-0691  |          | 30000 Article | PF-000003 MAG-PF |                     | PF                             |               |
| CLT-000376                           |                                                                          | 18-AV-1249  |          | 40000 Article | PF-000004        | <b>BARAKI-PF</b>    | PF                             |               |
| CLT-000384                           |                                                                          | 18-AV-1145  |          | 40000 Article |                  | PF-000005 BARAKI-PF | PF                             |               |
| $\overline{\phantom{a}}$             |                                                                          |             |          |               |                  |                     |                                | $\mathcal{P}$ |
| Objectifs des ventes<br>Code Article | <b>Mois</b>                                                              | Quantité    | ۳        |               |                  |                     |                                | ۱à            |
| PE-000001                            | 01/01/2019                                                               | 15000000    |          |               |                  |                     |                                |               |
| PF-000002                            | 01/01/2019                                                               | 1000000     |          |               |                  |                     |                                |               |
| PF-000003                            | 01/01/2019                                                               | 800000      |          |               |                  |                     |                                |               |
| PF-000004                            | 01/01/2019                                                               | 3000000     |          |               |                  |                     |                                |               |
| PF-000005                            | 01/01/2019                                                               | 1350000     |          |               |                  |                     |                                |               |
| Type de jointure                     |                                                                          |             |          |               |                  |                     |                                |               |
|                                      | Externe gauche (toutes à partir de la première, corres *                 |             |          |               |                  |                     |                                |               |
|                                      | $\Box$ Utiliser la correspondance approximative pour effectuer la fusion |             |          |               |                  |                     |                                |               |

Figure 4.10: Fusionner la requête

Un élément NouvelleColonne est créé à la fin de la requête et représente le contenu de la table (requête) qui a été fusionnée avec la requête existante. Toutes les colonnes de la requête fusionnée sont condensées dans NouvelleColonne, mais nous pouvons choisir de développer la table et d'inclure les colonnes de notre choix. Pour développer la table fusionnée, sur la boîte de dialogue Développer qui apparaît. On sélectionne l'icône Développer, puis les colonnes à inclure.

Dans ce cas, nous voulons simplement Sélectionner la colonne Quantité, puis on clique sur OK. Une fois la nouvelle colonne quantité apparaît sur la table Ligne avoir vente, on la renomme par objectif.

|                 | $\checkmark$<br>tx                            | = Table.ReorderColumns(#"Colonnes renommées",{"Nº donneur d'ordre", "Nº document",                                                                                                    |                                   | $\checkmark$             | Paramètres d'une requête             |   |
|-----------------|-----------------------------------------------|----------------------------------------------------------------------------------------------------|-----------------------------------|--------------------------|--------------------------------------|---|
|                 | $\overline{\mathbb{H}}$ , $A^B_C$ Désignation | $\mathbf{I}$ = $\mathbf{I}$ = | $\mathbf{A}^{\mathsf{B}}$ c Unité | ~ 1.2 Quantité<br>$-1.2$ | <b>4 PROPRIÉTÉS</b>                  |   |
|                 | LAIT UHT DEMI ECREME 1 LT                     | 15000000 Unité                                                                                                    |                                   | 10080                    | <b>Nom</b>                           |   |
|                 | 2 LAIT UHT DEMI ECREME 50 CL                  | 1000000 Unité                                                                                                    |                                   | 2592                     | Ligne avoir vente                    |   |
| 3.              | LAIT UHT SILHOUETTE                           | 800000 Unité                                                                                                    |                                   | 1440                     | Toutes les propriétés                |   |
|                 | 4 LAIT UHT VIVA                               | 3000000 Unité                                                                                                    |                                   | 3600                     | <b>4 ÉTAPES APPLIQUÉES</b>           |   |
| 5.              | <b>LAIT UHT ENTIER</b>                        | 1350000 Unité                                                                                                    |                                   | 120                      |                                      |   |
| 6.              | <b>CANDY CHOCO 1 LT</b>                       | 1500000 Unité                                                                                                    |                                   | 720                      | Source                               | ö |
|                 | CANDY CHOCO 200 MI                            | 16500000 Unité                                                                                                    |                                   | 26496                    | Navigation                           | ö |
|                 | BOISSON A L'ORANGE 200 MI                     | 1500000 Unité                                                                                                    |                                   | 3312                     | Doublons supprimés                   | る |
| $\mathbf{Q}$    | <b>BOISSON A L'ORANGE 1L</b>                  | 400000 Unité                                                                                                    |                                   | 2880                     | Lianes filtrées                      |   |
|                 | 10 BOISSON COCKTAIL DE FRUITS 11              | 400000 Unité                                                                                                    |                                   | 2880                     | Lignes triées<br>Requêtes fusionnées | € |
|                 | 11 BOISSON COCKTAIL FRUITS 200 ML             | 1500000 Unité                                                                                                    |                                   | 3312                     | Objectifs des ventes développé [4]   |   |
| 12 <sup>1</sup> | <b>CITRONNADE</b>                             | 200000 Unité                                                                                                    |                                   | 2160                     | Colonnes renommées                   |   |
| 13.             | TWIST ORANGE MANGUE 200 ML                    | 1000000 Unité                                                                                                    |                                   | 6624                     | × Colonnes permutées                 |   |
|                 | 14 TWIST ORANGE ERAISE RANANE 200             | 1000000 Unité                                                                                                    |                                   | 2212                     |                                      |   |

FIGURE 4.11: la requête fusionnée finale

#### 4.3.4 Modification de type de données

On change le type de la colonne Date comptabilisation de la requête «Ligne avoir vente» vers le type «Date»

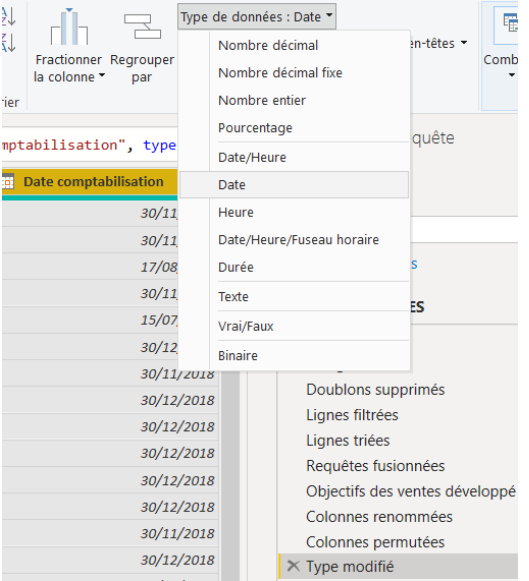

FIGURE 4.12: Modification de type de la colonne Date comptabilisation

Après avoir effectué toutes les modifications sur les requêtes disponibles. Depuis le Menu Fichier on sélectionne Fermer et appliquer.

Actuellement toutes les requêtes sont transférées dans l'environnement Power BI et nous pouvons créer des visuels pour notre rapport.

|              | - x                     |                                         |                  |                                           |                                              | $ -$<br>'=□                                                                                                    | Propriétés<br>டி<br>A Éditeur avancé                           | Ľ.                                 | 縣                       | ₹Ĵ<br>乱      |                                     |              |
|--------------|-------------------------|-----------------------------------------|------------------|-------------------------------------------|----------------------------------------------|----------------------------------------------------------------------------------------------------|----------------------------------------------------------------|------------------------------------|-------------------------|--------------|-------------------------------------|--------------|
|              | Fermer &<br>appliquer * |                                         | Nouvelle Sources | Entrer des<br>source * récentes * données | Paramètres de la<br>source de données        | Gérer les<br>paramètres                                                                                                    | Actualiser<br>l'aperçu <del>+</del> Gérer +                    | Gérer les<br>colonnes <sup>+</sup> | Réduire les<br>lianes * |              | Fractionner Regrouper<br>la colonne | par          |
| EX.          |                         | Fermer & appliquer                      |                  | equête                                    | Sources de donné                             | Paramètres                                                                                                    | Requête                                                        |                                    |                         | <b>Trier</b> |                                     |              |
| $\mathbf{K}$ | Appliquer               |                                         |                  |                                           | Fermez la fenêtre de l'Éditeur de requête et |                                                                                                    | able.TransformColumnTypes(#"Doublons supprimés",{{"Mois", type |                                    |                         |              |                                     | $\checkmark$ |
|              | Fermer                  | appliquez les modifications en attente. |                  |                                           |                                              | $\frac{1}{2} \left( \frac{1}{2} \right) \left( \frac{1}{2} \right) \left( \frac$ |                                                                |                                    |                         |              |                                     |              |

Figure 4.13: Fermeture de l'Éditeur de requête

# 4.4 Réalisation des KPI

Nous avons précédemment connecté depuis notre source de données (SQL server), puis mis en forme et combiné cette source de données. Ainsi, nous disposons désormais d'un modèle de données que nous pouvons utiliser comme base pour la création de notre rapport.

Nous allons réaliser un rapport sur les ventes qui affiche nos données en temps réel pour les responsables commerciaux et les dirigeants qui souhaitent rester informés des prévisions de ventes et des engagements de revenus afin de prendre une décision par rapport aux objectifs fixés.

Dans le tableau ci-dessous nous allons présenter nos indicateurs ainsi les formules correspondantes pour la réalisation de notre rapport :

|                                             | Ventes                                                                                                    |
|---------------------------------------------|----------------------------------------------------------------------------------------------------|
| Indicateur                                  | Formule                                                                                                    |
| Quantité vendue par produit                 | La différence entre la quantité des factures vente et la quantité<br>des avoirs vente des produits                        |
| Chiffre d'affaires (CA)                     | La somme du montant total hors taxes (HT)                                                                                 |
| Taux de réalisation par objectif (TRO)      | Division de ventes par objectif                                                                                           |
| Chiffre d'affaires précédent (CA Précedent) | La somme du montant total (HT) de la même période de l'année<br>dernière                                                  |
| Taux de Variation                           | La différence entre le chiffre d'affaires actuel (CA HT) et le<br>chiffre d'affaires de l'année précédente (CA Précedent) |

Table 4.1: Les indicateurs de performance de ventes

#### 4.4.1 Modélisation des données à analyser

Dans cette section, nous allons créer un schéma pour l'analyse des données en reliant les tables entre-elles, et en ajoutant les calculs sur les données à mesurer (les mesures).

#### 1. Liaisons entre les données

Les relations dans Power BI nous amènent à l'existence de « Directions » qui jouent un rôle essentiel dans la manière dont le filtrage fonctionne. Il s'agit de comprendre la direction de la relation pour assurer une modélisation efficace dans Power BI.

Quelle que soit la direction de la relation, cela signifie que Power BI filtre les données.

On clique sur l'icône « Relations » puis Gérer les relations

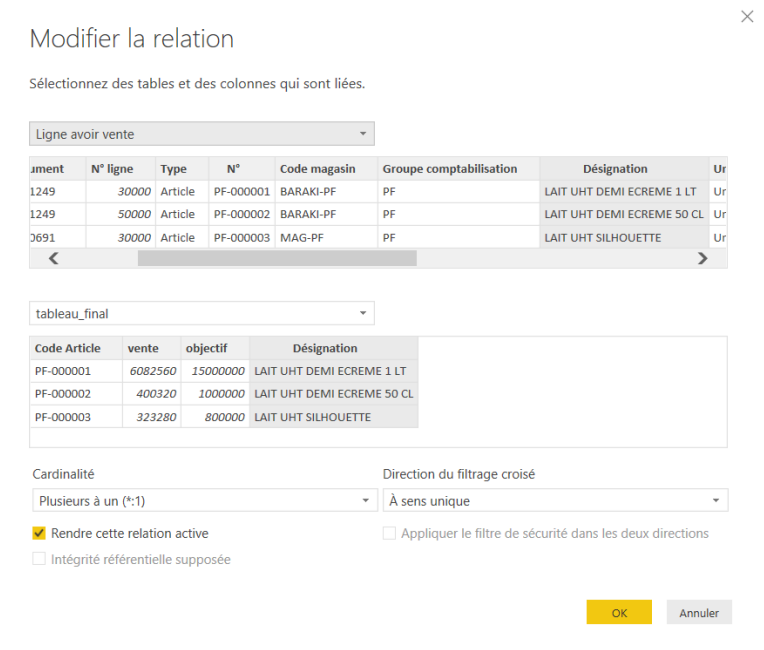

FIGURE 4.14: Modification des relations

Une fois qu'on a fini de relier toutes les tables, on obtient la liaison ci-dessous :

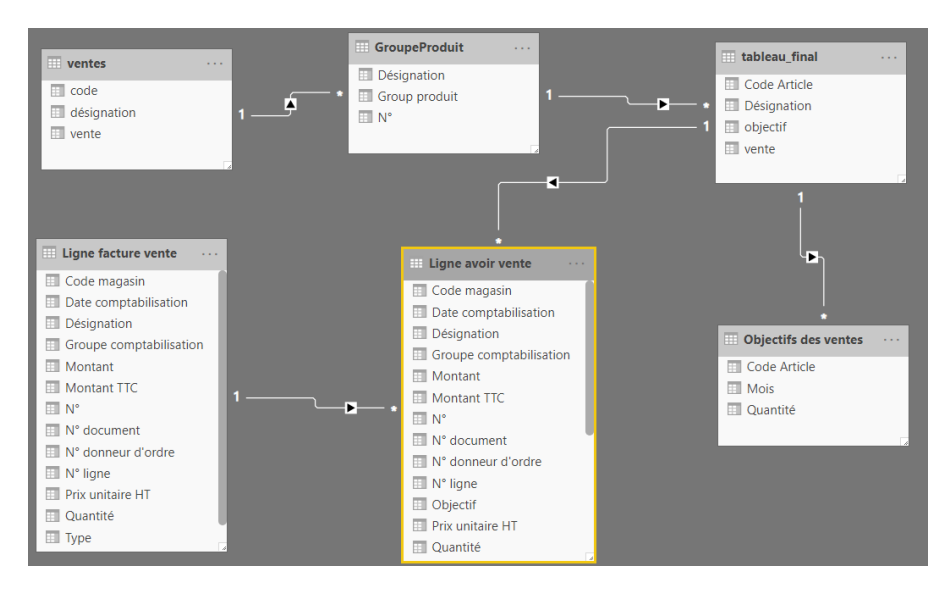

Figure 4.15: Les relations entre les tables

Nous voyons que les deux tables Ligne avoir vente et tableau\_final, le sens de la relation part de la table tableau\_final vers la table Ligne avoir vente.

Cela signifie que n'importe quelle colonne de la table tableau\_final peut filtrer les données dans la table Ligne avoir vente.

#### 2. Ajouts de mesures

Nous pouvons utiliser les mesures pour les intégrer dans d'autres mesures d'où l'importance de créer ses propres mesures.

En premier lieu, Nous allons ajouter les deux mesures CA actuel et CA de l'année précédente.

#### 2.1 Ajout de la mesure CA

On clique sur l'icône « Données » pour revenir sur la vue des données. Puis avec un clic droit sur les 3 points à droite de la table Ligne avoir vente, on sélectionne "Nouvelle mesure " Dans la barre de formule, on écrit la formule ci dessous en s'aidant de l'aide à la saisie : CA = SUM('Ligne avoir vente'[Montant])

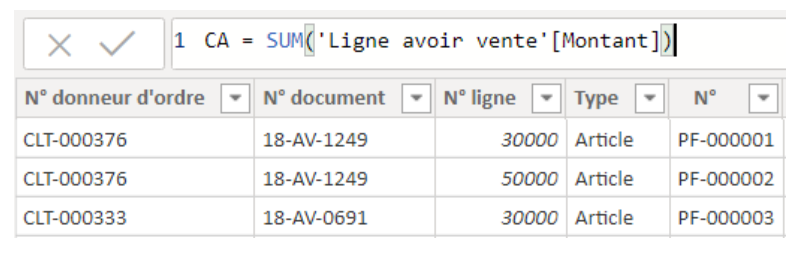

Figure 4.16: L'ajout de la mesure CA

Avant d'ajouter la mesure CA Précedent, nous devons créer d'abord une table de date (Pour pouvoir utiliser les fonctions de temps pour cette mesure) qui inclue toutes les dates de ventes.

#### 2.2 Ajout de la table de date

Cliquer sur le ruban "Modélisation", puis "Nouvelle table"

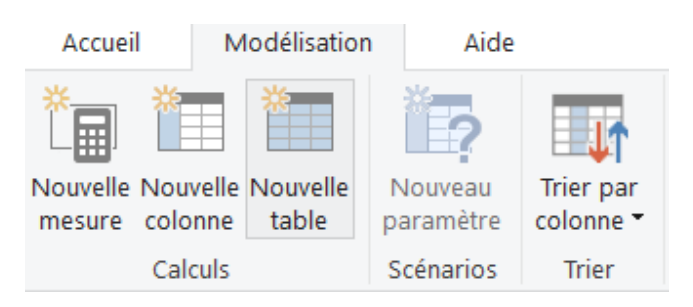

Figure 4.17: Ajout de la table date

Nous allons utiliser la fonction Time Intelligence qui nous permet de manipuler des données à l'aide de périodes (jours, mois, trimestres et années, entre autres), pour générer et comparer des calculs sur ces périodes.

```
1 Calendrier =
 \overline{2}3 VAR DateMin = MIN ( 'Ligne avoir vente' [Date comptabilisation])
 4 VAR DateMax = MAX ( 'Ligne avoir vente'[Date comptabilisation])
 5 RETURN
 6 ADDCOLUMNS
 \overline{7}8
        FILTER (
 \overline{9}CALENDARAUTO();
101112AND ([Date]>= DateMin ; [Date]<= DateMax )
13 ):
14
                     "année"; YEAR([Date]);
15
                     "Mois";FORMAT([Date];"MM");
16
                     "MoisNom";FORMAT([Date];"MMM");
1718
                     "jour";DAY([Date]);
19
                     "anneeMois";FORMAT([Date];"YYYY-MMM");
                     "Semaine"; WEEKDAY([Date]);
20
                     "joursemaine";FORMAT([Date];"dddd");
21"Trimestre"; "Trimestre " & FORMAT([Date];"Q");
22"AnnéeTrimestre";FORMAT([Date];"YYYY")& " -T"& FORMAT([Date];"Q")])
2<sub>3</sub>
```
Figure 4.18: Formule DAX de la fonction Time Intelligence

Pour changer le type de la colonne Date, il suffit de faire un clic droit sur cette colonne, puis on selectionne "type de données : Date ".

| 扁<br>es<br>mesure colonne<br>ns. | ×.<br>Nouvelle Nouvelle Nouvelle<br>table |                             | i E2<br>Lut<br>Trier par<br>Nouveau<br>colonne <sup>+</sup><br>paramètre | $s - 96$             | Type de données : Date *<br>Format: 14/03/2001 (dd/MM/vvvv) *<br>$\frac{1}{100}$ Auton $\Leftrightarrow$<br>$\rightarrow$ |                         | Table principale: "<br>Catégorie des données : Sans catégorie *<br>Total par défaut : Ne pas totaliser * |                                              |                | Affici<br>Gérer les<br>rôles<br>comme |  |  |
|----------------------------------|-------------------------------------------|-----------------------------|--------------------------------------------------------------------------|----------------------|----------------------------------------------------------------------------------------------------|-------------------------|----------------------------------------------------------------------------------------------------|----------------------------------------------|----------------|---------------------------------------|--|--|
| ns                               | Calculs                                   |                             | <b>Trier</b><br>Scénarios                                                |                      | Mise en forme                                                                                                    |                         |                                                                                                    | Propriétés                                   |                | Sécurité                              |  |  |
|                                  | Calendrier =<br>1.                        |                             |                                                                          |                      |                                                                                                    |                         |                                                                                                    |                                              |                |                                       |  |  |
| <b>Date</b><br>$\mathbf{v}$      | $\overline{\phantom{a}}$<br>année         | <b>Mois</b><br>$\mathbf{v}$ | <b>MoisNom</b><br>$\overline{\phantom{a}}$                               | $\mathbf{v}$<br>jour | anneeMois<br>$\overline{\phantom{a}}$                                                                                     | Semaine<br>$\mathbf{v}$ | joursemaine<br>$\overline{\phantom{a}}$                                                                  | <b>Trimestre</b><br>$\overline{\phantom{a}}$ | AnnéeTrimestre | $\mathbf{v}$                          |  |  |
| 01/04/2018                       | 2018                                      | 04                          | avr                                                                      |                      | 2018-avr                                                                                                    | f,                      | dimanche                                                                                                 | <b>Trimestre 2</b>                           | $2018 - T2$    |                                       |  |  |
| 02/04/2018                       | 2018                                      | 04                          | avr                                                                      |                      | 2 2018-avr                                                                                                    |                         | $\overline{2}$<br>lundi                                                                                  | Trimestre 2                                  | $2018 - T2$    |                                       |  |  |
| 03/04/2018                       | 2018                                      | 04                          | avr                                                                      |                      | 3 2018-avr                                                                                                    |                         | з<br>mardi                                                                                               | <b>Trimestre 2</b>                           | $2018 - T2$    |                                       |  |  |

Figure 4.19: changer la donnée au type Date

Une fois que la table calendrier est créée, dans Modélisation on clique sur l'icône "Marquer comme table de dates"

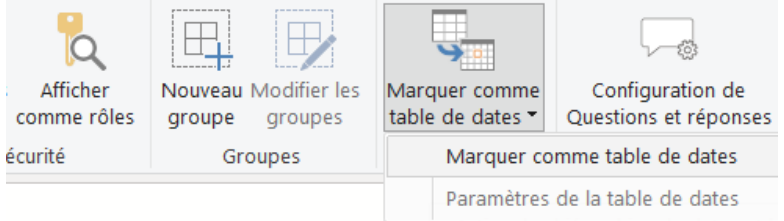

Dans la liste colonne de date, on Sélectionne "Date" puis on confirme par "OK"

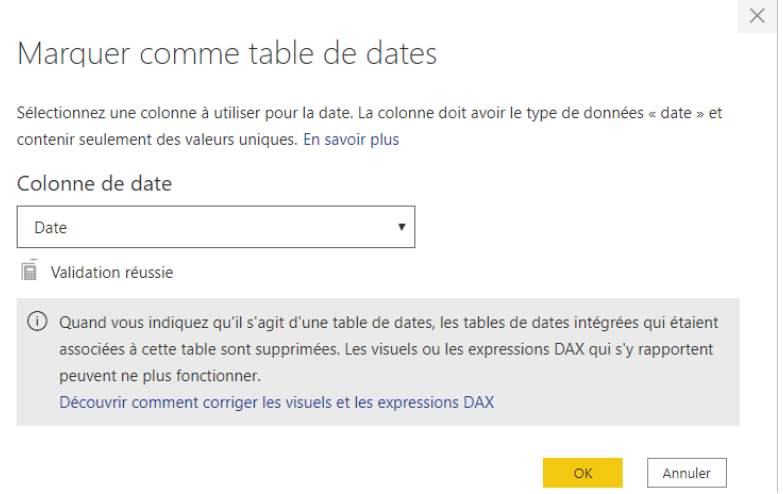

FIGURE 4.20: Confirmation de la table comme date

#### 2.3 Liaison de la table de dates dans le schéma des données

On clique sur l'icône « Relations » pour lier la table Calendrier avec la table Ligne avoir vente sur le champ Date.

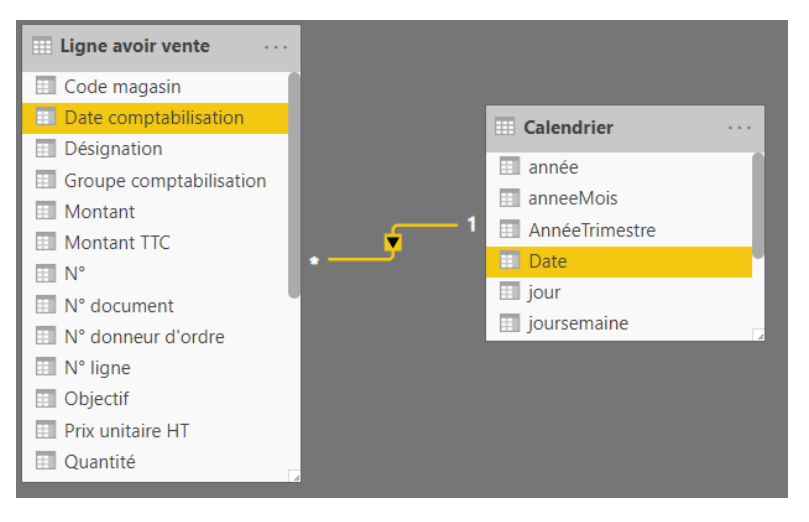

Figure 4.21: Relation avec la table Calendrier

Maintenant que toutes les tables sont reliées entre eux on obtient le schéma suivant :

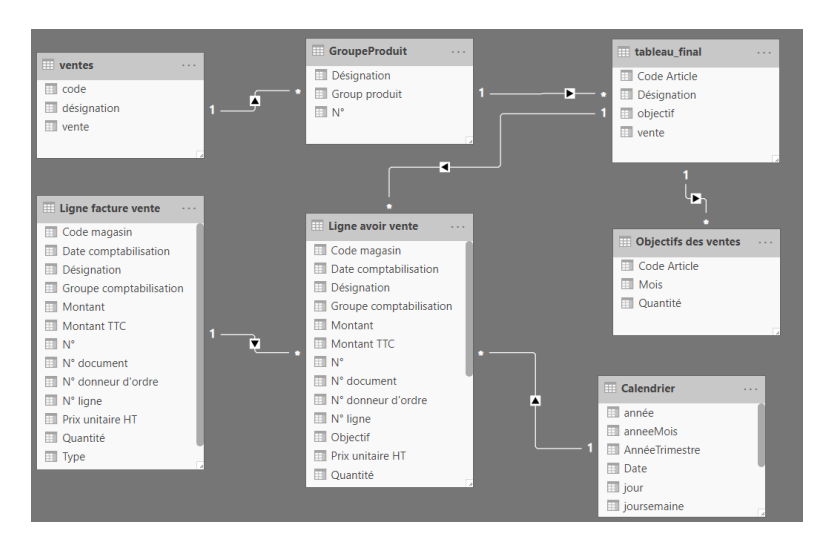

Figure 4.22: la relation des tables

#### 2.4 Ajout de la mesure CA Précedent

Pour revenir sur la vue des données, on clique sur l'icône « Données »

Puis on fait un clic droit sur les 3 points à droite de la table Ligne avoir vente, puis nous allons sélectionner "Nouvelle mesure"

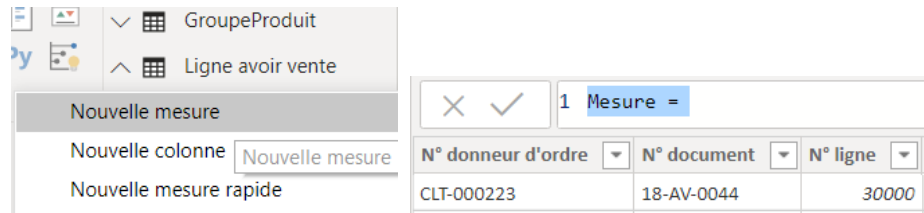

Dans la barre de formule, nous allons écrire la formule ci-dessous en s'aidant de l'aide à la saisie :

CA Précedent = CALCULATE([CA] ;SAMEPERIODLASTYEAR(Calendrier[Date]))

| $\vert$ 1 CA Précedent = CALCULATE $(\vert$ CA] ;SAMEPERIODLASTYEAR(Calendrier[Date])) |  |                                   |           |
|----------------------------------------------------------------------------------------|--|-----------------------------------|-----------|
| rdre v N° document v N° ligne v Type v N° v Code magasin v Groupe co                   |  |                                   |           |
| 18-AV-1249                                                                             |  | 30000 Article PF-000001 BARAKI-PF | <b>PF</b> |

Figure 4.23: l'ajout de la mesure CA Précedent

Pour ajouter les mesures "quantité vendue", "taux de variation" et "TRO", Dans la barre de formule, nous devrons saisir Les formules suivantes respectivement :

quantité vendue = CALCULATE(SUM('Ligne facture vente'[Quantité])-SUM('Ligne avoir vente'[Quantité]))

taux de variation = CALCULATE((('Ligne avoir vente'[CA]-'Ligne avoir vente'[CA Précedent])/'Ligne avoir vente'[CA Précedent]))

TRO = CALCULATE(SUMX('Ligne avoir vente' ;'Ligne avoir vente'[vente]/'Ligne avoir vente'[Objectif]))

Une calculatrice s'affiche pour indiquer une mesure.

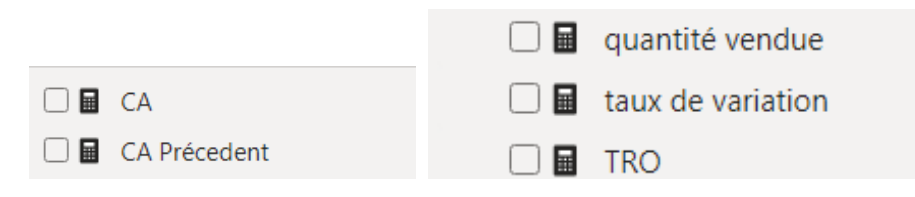

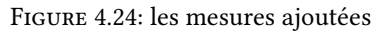

#### 4.4.2 Création du rapport

Dans cette section, nous allons créer le rapport en ajoutant des visuels de données sur la page du rapport.

#### 1. Ajout d'un segment de filtre

Le visuel « segment ou filtre » permet à l'utilisateur de choisir la visualisation souhaitée, exemple : Le segment va servir à filtrer sur une année donnée.

Sur la vue du rapport, on Clique sur l'icône « Segment » dans les visualisations, puis on coche le champ "année" du Calendrier.

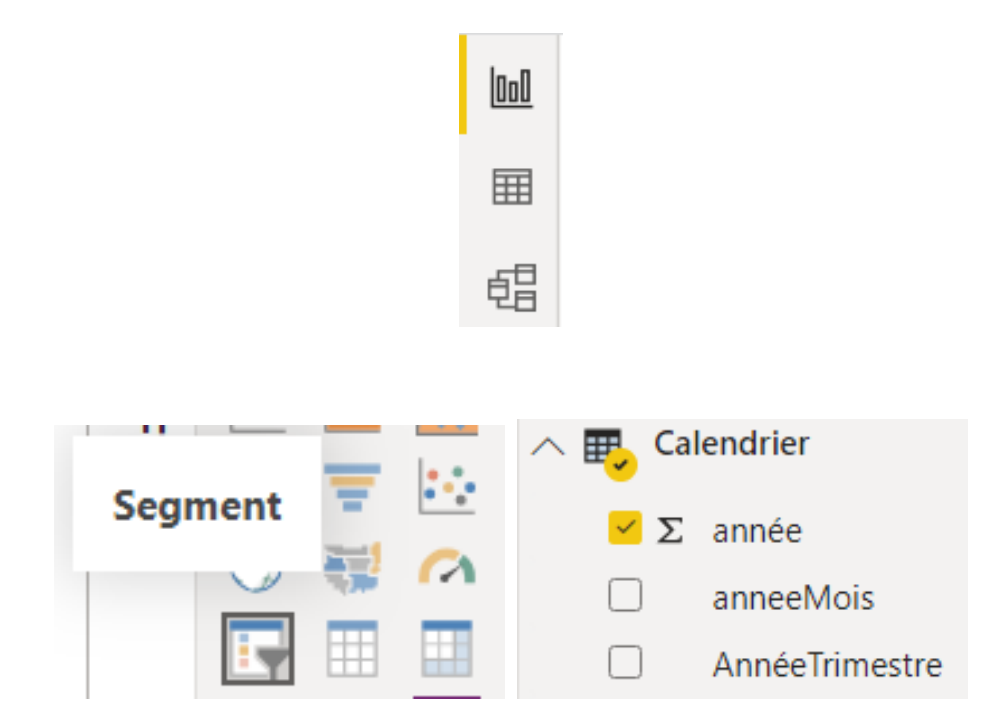

Dans le segment, il suffit de cliquer sur la flèche en haut à droite, puis choisir « Liste » et redimensionner le segment.

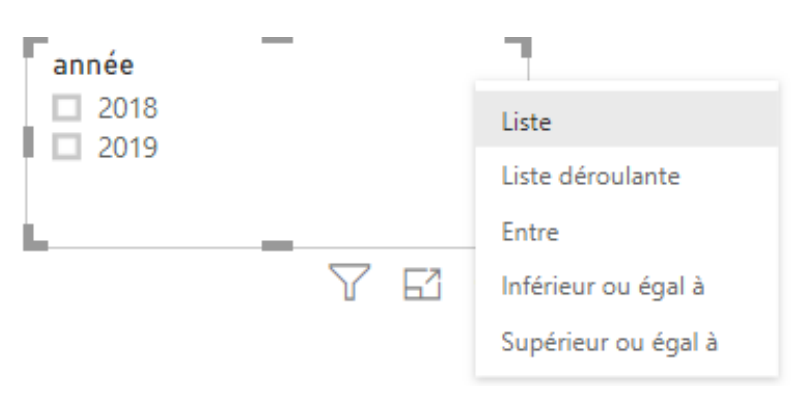

Figure 4.25: Segment sur l'année

#### 2. Ajout d'une jauge

La jauge permet de voir visuellement si l'objectif a été atteint. On va prendre comme objectif le CA précedent.

Il faut glisser « CA » dans la zone « Valeur » et « CA Précedent » dans la zone « Valeur cible ».

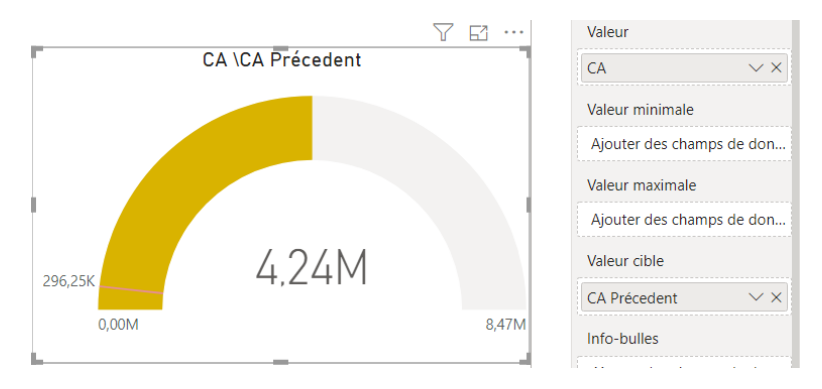

Figure 4.26: Ajout de la jauge

Dans cet exemple, l'aiguille correspond à un objectif de 296,25 mille de DA. La moyenne minimale du chiffre d'affaire hors taxe est à 0 et la moyenne maximale a été définie à 8,47 Million de DA. L'ombrage jeune indique que l'entreprise a atteint une moyenne de 4,24 Million de DA. Nous concluons que l'entreprise a atteint un bénéfice 13 fois plus de son objectif.

#### 3. Ajout d'un visuel carte

Ce type de visualisation appeler carte permet de représenter la variation du chiffre d'affaire d'une année sur l'autre ou du nombre total d'opportunités.

Pour afficher ce visuel, on clique dans la page du rapport, puis on sélectionne le visuel « Carte » et on coche les mesures qu'on désire afficher de la table Ligne avoir vente.

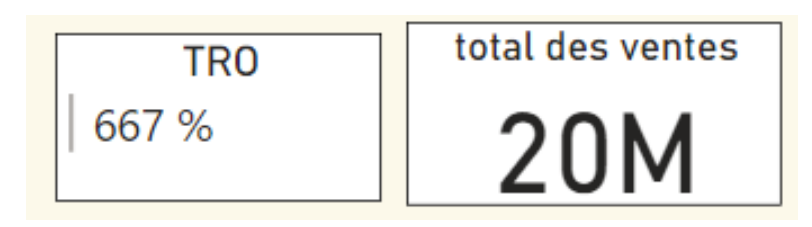

Figure 4.27: Ajout d'un visuel carte

Ce visuel nous a aidé à afficher et analyser les mesures calculées facilement.

#### 4. Ajout d'un Histogramme groupé

Le graphique histogramme groupé nous permet de comparer plus rapidement les données.

Dans la page du rapport, on sélectionne le visuel « histogramme groupé», pour la rubrique Axe, on fait glisser le champ « Mois », et pour la rubrique « Valeurs », on fait glisser les champs « CA» de la table Ligne avoir vente.

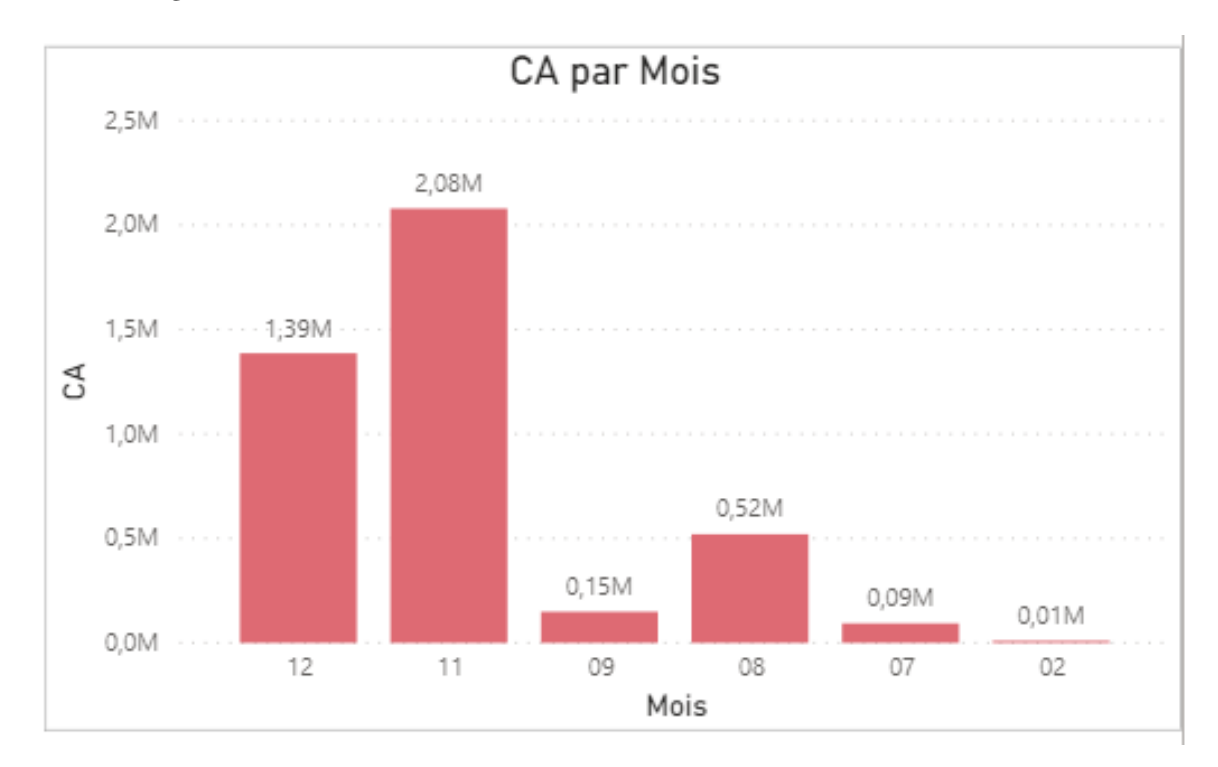

Figure 4.28: Ajout d'un histogramme groupé

Dans cette tâche, nous représentons le CA selon l'ordre de croissant du mois.

D'abord, les chiffres révèlent que le chiffre d'affaires (CA) a chuté le mois de février d'une valeur de 0,01 million de DA, puis il s'est un peu amélioré le mois de juillet d'une valeur de 0,09 million de DA après d'une valeur de 0,53 million de DA le mois d'aout.

En examinant attentivement les chiffres, on s'aperçoit que le CA s'est effondrée jusqu'à 0,15 million de DA le mois de septembre puis il a fortement augmenté le mois de novembre pour atteindre 2,08 millions de DA. Enfin il s'est dégradé le dernier mois en atteindre 1,39 million de DA.

#### 5. Ajout d'un Entonnoir

Dans la page du rapport, on sélectionne le visuel «entonnoir», pour la rubrique Groupe, on fait glisser le champ « Group produit», et pour la rubrique « Valeurs », on fait glisser le champ «variation» de la table Ligne avoir vente.

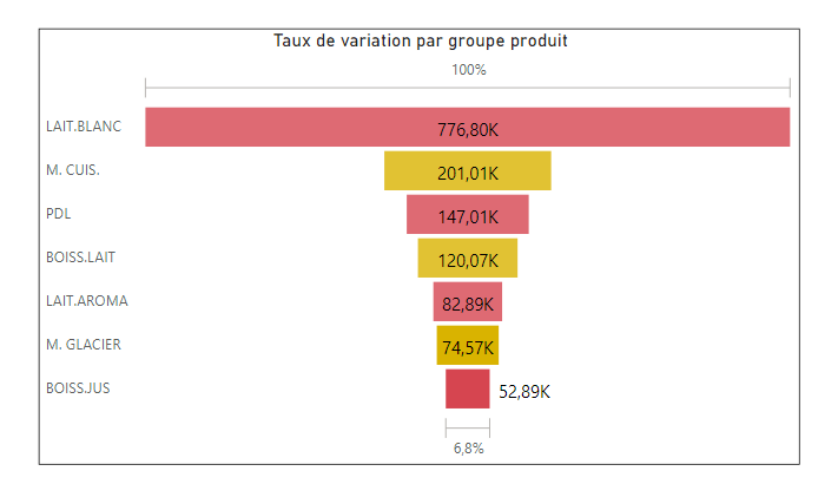

Figure 4.29: Ajout d'un Entonnoir

Chaque étape de l'entonnoir représente un pourcentage du total. C'est pourquoi un graphique en entonnoir a généralement la forme d'un entonnoir, où la première étape est la plus large et chaque étape suivante est plus étroite que l'étape précédente.

Dans cette exemple, on a visualisé la variation en fonction du Group produit.

On remarque que le LAIT.BLANC atteint une valeur maximale de 776,80 Mille de DA avec un pourcentage de 100%, la BOISSON.JUS atteint une valeur minimale de 52,89 Mille de DA avec un pourcentage de 6,8%, tandis que les autres produits varient entre 25% et 9%.

#### 6. Ajout d'une Table

Le visuel de la Table nous permet d'effectuer toutes sortes d'opérations intéressantes de descente dans la hiérarchie qui n'étaient pas possibles avant. Nous pouvons notamment descendre dans la hiérarchie en utilisant les lignes, les colonnes, voire des cellules individuelles.

On clique dans la page du rapport, puis on sélectionne le visuel «Table», pour la rubrique « Valeurs », puis on glisse les champs «N°», «Désignation», «vente», «Objectif», «T R O» de la table Ligne avoir vente.

| N <sup>°</sup> | <b>Désignation</b>                    | vente        | <b>Objectif</b>       | <b>TRO</b> |
|----------------|---------------------------------------|--------------|-----------------------|------------|
| PF-000001      | <b>LAIT UHT DEMI ECREME 1 LT</b>      | 6082560      | 15 000 000,00         | 41%        |
| PE-000002      | LAIT UHT DEMI ECREME 50 CL            | 400320       | 1 000 000,00          | 40 %       |
| PF-000003      | <b>LAIT UHT SILHOUETTE</b>            |              | 800 000,00            | 40 %       |
| PF-000004      | <b>LAIT UHT VIVA</b>                  | 1211040      | 3 000 000,00          | 40 %       |
| PF-000005      | <b>LAIT UHT ENTIER</b>                | 674220       | 1 350 000,00          | 50%        |
| PF-000006      | CANDY CHOCO 1 LT                      | 351084       | 1 500 000,00          | 23 %       |
| PF-000009      | CANDY CHOCO 200 ML                    | 4905072      | 16 500 000,00         | 30%        |
| PF-000012      | BOISSON A L'ORANGE 200 MI             | 291456       | 1 500 000,00          | 19%        |
| PF-000013      | <b>BOISSON A L'ORANGE 1L</b>          | 75360        | 400 000,00            | 19%        |
| PF-000015      | <b>BOISSON COCKTAIL DE FRUITS 1L</b>  | $\Omega$     | 400 000,00            | 0%         |
| PF-000016      | <b>BOISSON COCKTAIL FRUITS 200 ML</b> | 676800       | 1 500 000,00          | 45 %       |
| PF-000018      | <b>CITRONNADE</b>                     | 30240        | 200 000,00            | 15%        |
| PF-000023      | <b>TWIST ORANGE MANGUE 200 ML</b>     | 361008       | 1 000 000,00          | 36%        |
| PF-000024      | <b>TWIST ORANGE FRAISE BANANE 200</b> | 483552       | 1 000 000,00          | 48 %       |
| PF-000025      | <b>TWIST ORANGE ANANAS 200 ML</b>     | 315126       | 1 000 000,00          | 32%        |
| PF-000026      | <b>TWIST PECHE ABRICOT 200 ML</b>     | 278208       | 1 000 000,00          | 28 %       |
| PF-000027      | <b>NECTAR DE GRENADE</b>              | 23040        | 100 000,00            | 23 %       |
| PF-000031      | CANDY CHOCO 125 ML                    |              | 2732400 11 000 000,00 | 25 %       |
| PF-000033      | <b>CANDY FRAISE 125 ML</b>            | 431100       | 500 000,00            | 86%        |
| PF-000038      | PREPARATION CULINAIRE 200 ML          | 104850       | 400 000,00            | 26 %       |
| PF-000041      | <b>CREME GLACEE VANILLE</b>           | $\mathbf{0}$ | 23 333,00             | 0%         |
| PF-000042      | CANDY CARAMEL 125 ML                  | 2160         | 600 000,00            | 0%         |
| PF-000043      | <b>CREME GLACEE CHOCOLAT</b>          | $\Omega$     | 23 333,00             | 0%         |
| PF-000044      | <b>CREME GLACEE FRAISE</b>            | $\circ$      | 23 333,00             | 0%         |
| PF-000046      | <b>TWIST ORANGE FRAISE BANANE 125</b> | $\Omega$     | 500 000,00            | 0%         |
| PF-000047      | <b>TWIST ORANGE ANANAS 125 ML</b>     | $\Omega$     | 500 000,00            | 0%         |
| PF-000048      | LAIT 1/2 ECREME SANS LACTOSE          | $\Omega$     | 100 000,00            | 0%         |
|                | PF-000051 LAIT EN POUDRE 500G         | $\Omega$     | 300 000,00            | 0%         |

Figure 4.30: Ajout d'une Table

Dans la figure précédente, la table prend en charge des données qui sont plates «N°, Désignation, vente, Objectif, T R O» d'une façon facile à les analyser, une autre option les autres visuels de la page reflètent les sélections opérées dans le visuel Table.

#### 7. Ajout d'un Graphique en cascade

Le graphique en cascade affiche un résultat cumulé à mesure. Ce graphique est utile pour comprendre de quelle façon une valeur initiale (quantité vendue) est affectée par une série de variations positives et négatives.

Pour visualiser on clique dans la page du rapport, puis on sélectionne le visuel «Graphique en cascade», pour la rubrique Catégorie, on fait glisser le champ « Mois », et pour la rubrique « Axe Y », on fait glisser le champ « quantité vendue » de la table Ligne avoir vente.

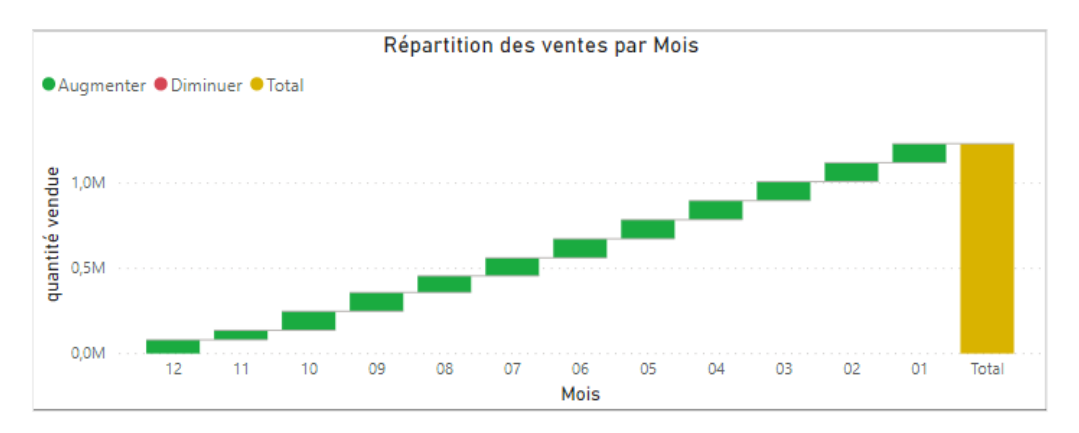

Figure 4.31: Ajout d'un Graphique en cascade

Une analyse détaillée du graphique nous montre que la quantité vendue est en baisse constante en fonction du mois. Elle a atteint un point d'activité le début d'année avec 111,744 Mille de DA jusqu'à atteindre 80,77 Mille de DA la fin d'année.

#### 8. Ajout d'un visuel indicateur de performance clé

L'indicateur de performance clé (KPI) va nous permettre de voir la progression réalisée par rapport à un objectif.

Sur la page du rapport, on sélectionne le visuel « indicateur de performance clé », pour la rubrique Indicateur, on fait glisser le champ «CA», pour la rubrique « Axe de tendance », le champ « Mois », et pour la rubrique « Objectifs de la cible», le champ «CA Précedent».

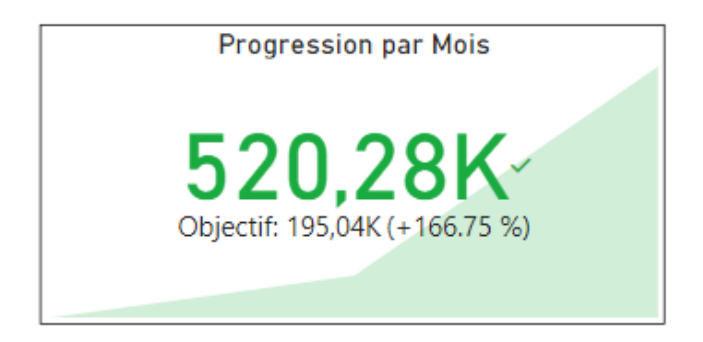

Figure 4.32: Ajout d'un visuel indicateur de performance clé

Dans cet exemple, nous avons créé un indicateur de performance clé qui mesure la progression réalisée par Mois en vue d'atteindre un objectif de vente fixé.

#### 4.4.3 Filtrer le rapport à partir d'un visuel

#### 1. L'Ajoute d'un filtre à un visuel

Dans cet exemple, nous allons effectuer une recherche dans le filtrage de base pour  $N^{\circ}$  et nous allons sélectionner les cinq premiers codes.

| 64<br>$\cdots$ |             |                                      |         |                            |            | $N^{\circ}$<br>est PF-000001, PF<br>Type de filtre $\odot$<br>Filtrage de base |                   |                   |  |
|----------------|-------------|--------------------------------------|---------|----------------------------|------------|--------------------------------------------------------------------------------|-------------------|-------------------|--|
|                | $N^{\circ}$ | <b>Désignation</b>                   | vente   | <b>Objectif</b>            | <b>TRO</b> |                                                                                |                   |                   |  |
|                |             | PF-000001 LAIT UHT DEMI ECREME 1 LT  |         | 6082560 15 000 000,00 41 % |            |                                                                                | $\vert$ = $\vert$ | Sélectionner tout |  |
|                |             | PF-000002 LAIT UHT DEMI ECREME 50 CL | 400320  | 1 000 000,00 40 %          |            |                                                                                |                   | PF-000001         |  |
|                |             | PF-000003 LAIT UHT SILHOUETTE        | 323280  | 800 000,00 40 %            |            |                                                                                | ✓                 |                   |  |
|                |             | PF-000004 LAIT UHT VIVA              | 1211040 | 3 000 000,00 40 %          |            |                                                                                | ☑                 | PF-000002         |  |
|                |             | PF-000005 LAIT UHT ENTIER            | 674220  | 1 350 000,00 50 %          |            |                                                                                | ✓                 | PF-000003         |  |
|                |             |                                      |         |                            |            |                                                                                | ✓                 | PF-000004         |  |
|                |             |                                      |         |                            |            |                                                                                | ✓                 | PF-000005         |  |
|                |             |                                      |         |                            |            |                                                                                |                   | PF-000006         |  |

Figure 4.33: Filtrage du champ Code

#### 2. L'utilisation du filtre de Date

Nous souhaitons voir uniquement les données de 2019 sur L'histogramme Groupé, pour cela nous utiliserons le segment pour basculer d'une année à une autre ou vers des mois spécifiques de chaque année.

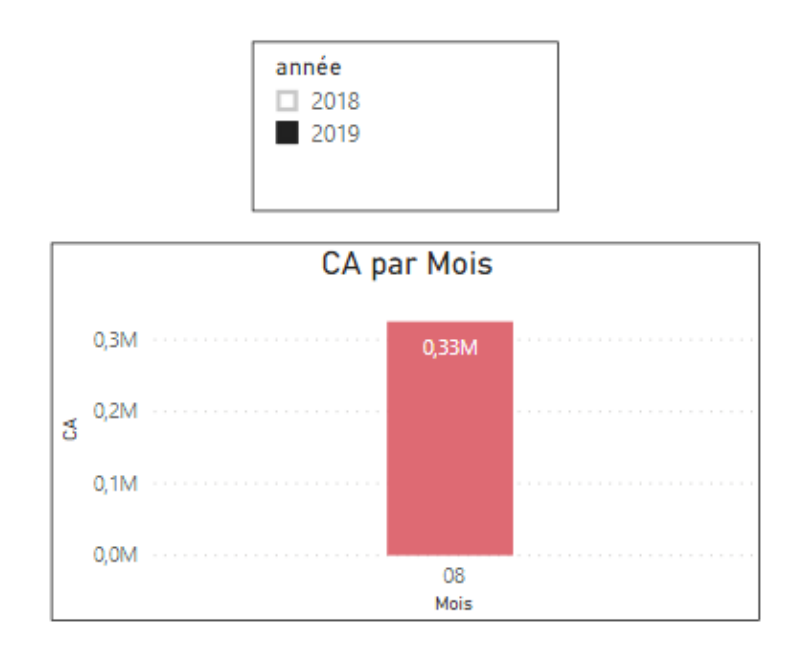

Figure 4.34: Filtrage de Dates

Après avoir filtré l'année sur 2019, le diagramme nous montre l'évolution du CA en fonction du mois et de l'année précisée.

#### 3. L'Affichage des filtres de la page du rapport Vente

Nous pouvons toujours utiliser le panneau de visualisations pour créer des filtres pour notre rapport mais nous avons également accès à un menu de filtres réformable, directement dans le rapport lui-même. De plus, nous pouvons continuer d'utiliser des visualisations de segments, comme le segment d'années.

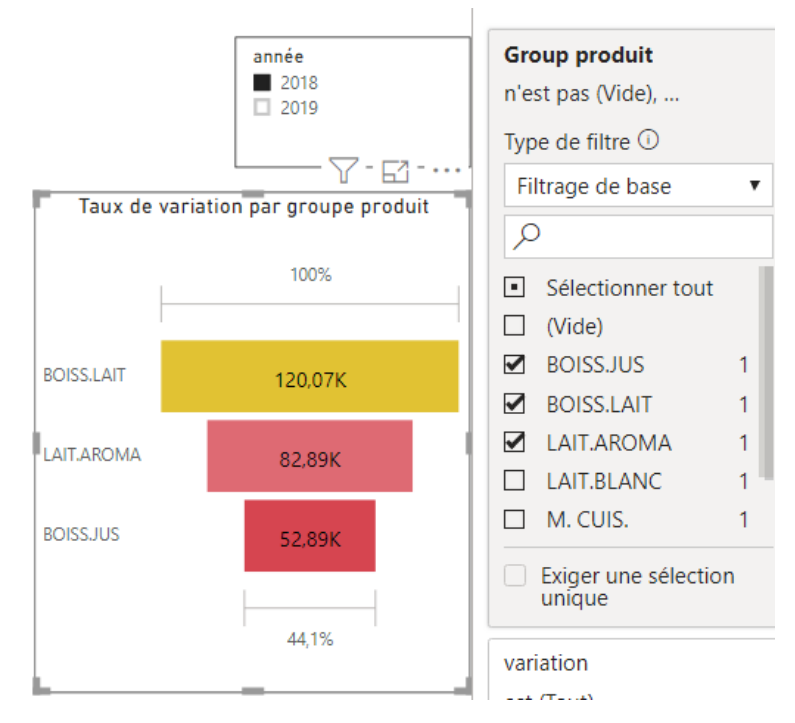

Figure 4.35: Filtrage du produit et visualisations de segments

Dans cet exemple, nous avons effectué une recherche dans le filtrage de base pour Group produit et on a sélectionné les trois premiers produits, ainsi nous avons utilisé le segment d'année pour filtrer les années au même temps.

#### 4. Interactions entre les visuels

Quand nous sélectionnons un point de données sur l'un des éléments visuels, tous les autres éléments visuels de la page qui contiennent ces données changent en fonction de cette sélection. et c'est ce qu'on remarque dans la figure ci-dessous :

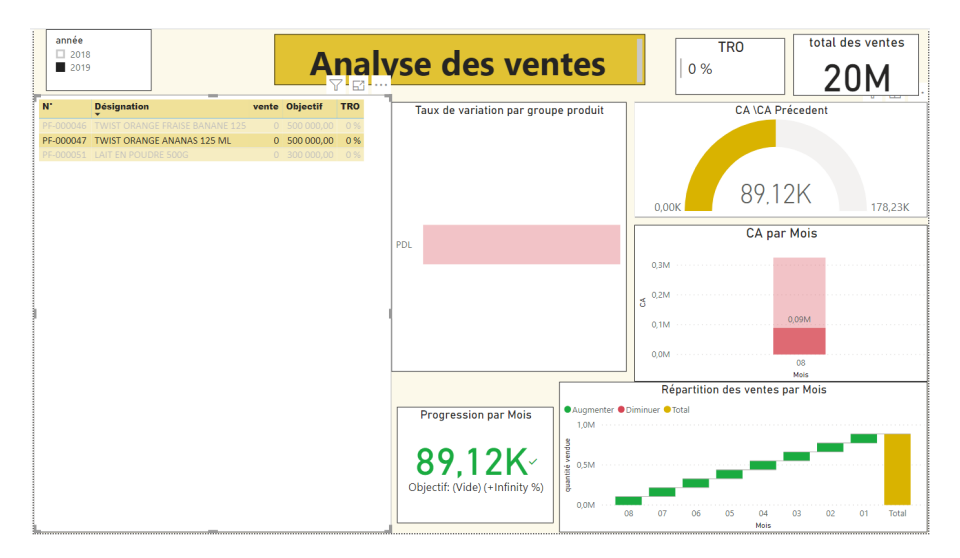

#### Figure 4.36: Filtrage des visuels du rapport

Le filtre est appliqué au niveau du visuel "Table" lors de la sélection du code "PF-000047" et la sélection du segment d'année à 2019.

#### 4.4.4 Vue du rapport final

Voici à quoi ressemblera notre rapport finalisé :

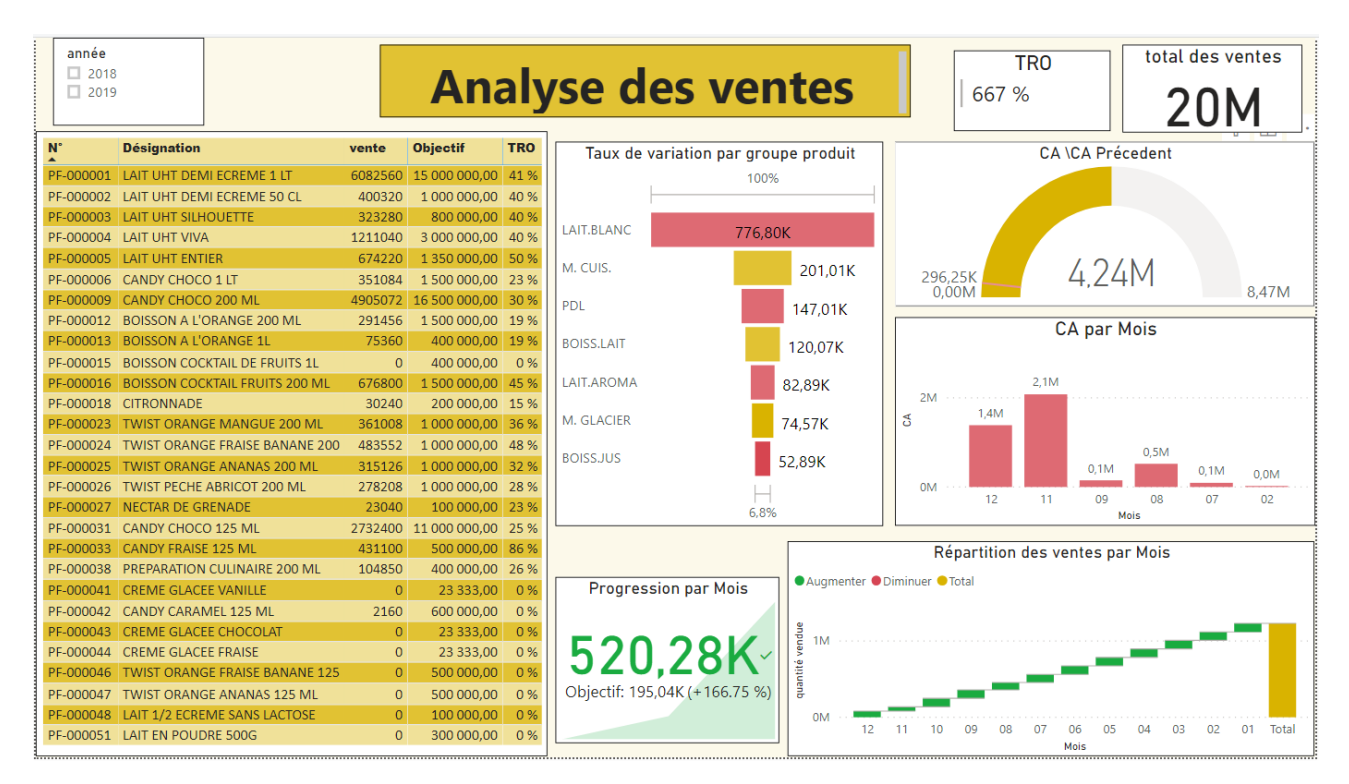

Figure 4.37: Rapport d'analyse des ventes

En résumé, ce rapport répond aux principales questions :

- En quel mois et quelle année le chiffre d'affaires été plus élevé?
- quel produit est le plus vendu et que l'entreprise doit-elle continuer à investir ?
- Quel est le Taux de variation le plus élevé par rapport au produit ?
- quelle est le pourcentage de la progression le plus élevé par Année ?
- Quelle décision doit être prise grâce à ce rapport ?

# 4.5 Etude comparative avec la solution en cours d'exploitation

Aprés l'utilisation de Power BI de Microsoft,on est convaincu de sa proposition et de sa valeur. Plus important encore, l'avenir appartient à des solutions flexibles, à une innovation participative, qui peut être facilement intégrée à d'autres solutions contrairement à excel.

| Excel                                                                                     | <b>Power BI</b>                                                                                                    |  |  |  |
|-------------------------------------------------------------------------------------------|----------------------------------------------------------------------------------------------------|--|--|--|
| Excel possède certains graphiques qui ne peuvent pas se<br>connecter au modèle de données | Power BI est idéal pour les tableaux de bord, les alertes,<br>les KPI et les visualisations, y compris l'analyse visuelle<br>de nos données en temps réel |  |  |  |
| Les rapports réaliser par Excel sont normaux et ordi-                                     | Power BI DESKTOP propose de superbes rapports de                                                                                                    |  |  |  |
| naires comparant à ceux réaliser par Power BI DESKTOP                                     | marque comparant à Excel                                                                                                    |  |  |  |
| Excel ne propose pas de filtrage croisé avancé entre les                                  | Power BI permet des fonctionnalités avancées dans le fil-                                                                                                 |  |  |  |
| graphiques                                                                                | trage croisé entre les graphiques.                                                                                                    |  |  |  |
| Excel propose des analyses simples par rapport à Power<br>BI                              | Power BI propose des analyses de haut niveau                                                                                                    |  |  |  |
| Excel se concentre totalement sur des modèles de don-                                     | Power BI se concentre vraiment sur l'ingestion de don-                                                                                                    |  |  |  |
| nées structurés et simples avec un large éventail de fonc-                                | nées et sur la création aisée de modèles de données po-                                                                                                   |  |  |  |
| tionnalités                                                                               | tentiellement complexes                                                                                                    |  |  |  |
| Dans Excel, il est difficile de relier les tableaux séparés                               | Dans Power BI, nous pouvons facilement associer des                                                                                                    |  |  |  |
| les uns aux autres                                                                        | tables séparées les unes aux autres                                                                                                    |  |  |  |
| Excel gére un ensemble de données limité                                                  | Power BI Capable de gérer un ensemble de données plus<br>volumineux                                                                                       |  |  |  |
| Sur Excel on dispose de fonctionnalités limitées pour                                     | Dans Power BI on peut créer un tableau de bord person-                                                                                                    |  |  |  |
| créer des rapports                                                                        | nalisé                                                                                                    |  |  |  |
| La vitesse de traitement avec tableau, graphique et fil-                                  | Le traitement est plus rapide avec les tableaux, gra-                                                                                                    |  |  |  |
| trage est lente                                                                           | phiques et filtrages                                                                                                    |  |  |  |
| Excel est principalement utilisé pour l'analyse approfon-                                 | Power BI est principalement utilisé pour la visualisation                                                                                                 |  |  |  |
| die des pilotes                                                                           | et le partage de tableaux de bord                                                                                                    |  |  |  |
| Langage MDX pour interroger le modèle de données                                          | Langage DAX pour interroger le modèle de données                                                                                                    |  |  |  |
| Les applications Excel sont un peu difficiles à utiliser en                               | Power BI est un Outil puissant et facile à utiliser pour                                                                                                  |  |  |  |
| comparant à Power BI                                                                      | comparer Excel                                                                                                    |  |  |  |

Table 4.2: La base de la comparaison entre Power BI et Excel

# 4.6 Conclusion

La réalisation de ce chapitre nous a permis de créer des éléments visuels et des rapports attrayants. On a appris à utiliser Power BI Desktop pour accéder et nettoyer les données, créer des mesures pour réaliser un rapport visuel et interactif, afin d'apporter une meilleure compréhension aux tendances, cette outil aide à la prise de décision et mettre en lumière de nouvelles perspectives commerciales.

# Conclusion générale & Perspective

La réalisation de ce travail de fin du cycle, nous a permis d'améliorer nos connaissances et nos compétences dans le monde de la business intelligence qui a pour objectifs la visualisation des données qui permet d'affiner le pilotage de l'activité de l'entreprise et d'analyser les résultats.

Depuis, la Business Intelligence a tenté de se démocratiser afin de délocaliser la prise de décision au plus proche du terrain pour une bien meilleure réactivité. En théorie, en tout cas. Dans la pratique, on n'en est pas encore là.

En lieu d'être un instrument d'aide à la décision répartie, la Business Intelligence est plutôt dans les faits un instrument intrusif de contrôle de la délégation. Le reporting, colonne maîtresse de la remontée d'informations de surveillance, contre balance le management par les objectifs dans un système organisationnel où l'autonomie n'a pas encore trouvé sa place. Les ventes d'outils de reporting sont d'ailleurs une part conséquente du chiffre d'affaires des éditeurs de Business Intelligence. Toutefois, si les mécanismes de diffusion ne correspondent pas aux besoins d'analyse et de consommation des informations, aucune solution ne répondra aux objectifs et ne permettra d'apporter la valeur attendue.

Ce pendant les solutions actuelles, à l'intégration sont pas toujours focalisée et à la roadmap Souvent floues, doivent évoluer pour aider les entreprises à mieux répondre aux besoins des utilisateurs et des décideurs.la démocratisation de l'information doit passer par des site WEB plus accessible, interactives et collaboratives,ainsi que par des par des outils de simulation et d'analyse prospective. Ces perspectives d'évolution constitues le fer de lance de la nouvelle génération d'outils BI. Cette tendance BI 2.0 traduit l'idée d'intelligence et d'interactivité qu'il faudra apporter aux futurs utilisateurs.

# Webographie & Bibliographie

[1] https://bmambenga.files.wordpress.com/2016/04/gestion-dun-parc-informaique-ocs-glpi.pdf, [consulté] le 13/04/2020].

[2] https : //www.nowteam.net/gestion-de-parc-informatique-bonnes-pratiques/, [consulté le 23/03/2020].

[3] https ://www.petite-entreprise.net/P-2648-85-G1-definition-des-bases-de-donnees.html, [consulté le 03/06/2020].

[4] https : //enseignement.alexandre-mesle.com/sql/sql001.html, [consulté le 09/07/2020].

[5] http://matarthioye.blogspot.com/p/difference-entre-une-bd-sgbd-bdr-et.html, [consulté le 22/06/2020].

[6] https : //sqlserver.developpez.com/cours/, [consulté le 24/06/2020].

[7] http : //www.finalclap.com/faq/115-difference-sgbd-sgbdr, [consulté le 07/07/2020].

[8] https : //sql.sh/sgbd/sql-server, [consulté le 10/07/2020].

[9] https : //db-engines.com/en/system/Microsoft+SQL+Server%3BOracle%3BPostgreSQL, [consulté le 12/07/2020].

[10] https : //www.janbasktraining.com/blog/oracle-vs-sql-server-vs-mysql/, [consulté le 20/07/2020].

[11] https : //www.syloe.com/glossaire/systeme-dinformation/, [consulté le 29/07/2020].

[12] http : //glossaire.infowebmaster.fr/xml/, [consulté le 05/08/2020].

[13] https ://www.culture-informatique.net/cest-quoi-sql/, [consulté le 15/08/2020].

[14] https ://www.dictionary.com/browse/access, [consulté le 21/08/2020].

[15] https ://www.bordel-de-nerd.net/pourquoi-est-il-important-de-maitriser-excel-de-nos-jours/, [consulté le 30/08/2020].

[16] https ://www.scriptol.fr/ajax/json-xml.php, [consulté le 15/08/2020].

[17] https ://www.techopedia.com/definition/24364/comma-separated-values-file-csv, [consulté le 30/08/2020].

[18] /www.json.org/json-fr.html, [consulté le 30/08/2020].

[19] https : //www.usabilis.com/application-metier-meritait-ux-exceptionnelle/, [consulté le 01/09/2020].

[20] https : //blog.hubspot.fr/customer-relationship-management, [consulté le 08/09/2020].

[21] https : //www.aqmanager.com/logiciel-maintenance-gmao/industrie/, [consulté le 10/09/2020].

[22] https : //www.clipindustrie.com/clipper-erp-gpao/gpao, [consulté le 13/09/2020].

[23] https : //www.faq-logistique.com/TMS.htm, [consulté le 14/09/2020].

[24] https : //www.mecalux.fr/cours-logistique-entrepot/entrepot/denition-wms, [consulté le 22/09/2020].

- [25] https ://fablain.developpez.com/tutoriel/presenterp/LII-B-2-c, [consulté le 19/04/2020].
- [24] https : //geainfolemans.github.io/PowerBI/co/module\_\_2.html, [consulté le 01/10/2020].
- [25] https : //business-intelligence.developpez.com/, [consulté le 27/08/2020].

[26] LIAUTAUD Bernard, E-Business Intelligence, Paris, Maxima, 2001.

[27] Burquier, B. (2007). Business Intelligence avec SQL Server 2005 : Mise en oeuvre d'un projet décisionnel. Applications métiers. Dunod.

[28] https ://fr.slideshare.net/blamal1/business-intelligence-au-coeur-de-la-dcision-56297377, [consulté le 29/08/2020].
## Résumé

la Business Intelligence représente l'analyse avancée pour un champ recherché au sein de l'entreprise. Ceci permet de déterminer des valeurs pour les indicateurs de performance rencontrés dans l'organisme. Il est important de trouver les bonnes métriques afin de déterminer les événements pertinents pour la direction de l'entreprise.

Pour pouvoir obtenir une vision synthétique de l'objet de l'analyse avancée au sein de l'entreprise Tchin-Lait, nous avons installer et configurer une application de Business Intelligence qui est le power bi desktop qui facilite la prise de décisions grâce à l'analyse rapide et la visualisation des données.

Mots clés : Business Intelligence, Power BI, Visualisation, KPI, Modélisation, Rapport.

## Abstract

Business Intelligence represents advanced analysis for a research field within the company. This makes it possible to determine values for the performance indicators encountered in the organization. Finding the right metrics is important to determine which events are relevant to the management of the business.

To be able to obtain a synthetic vision of the object of advanced analysis within the Tchin-Lait company, we have installed and configured a Business Intelligence application which is the power bi desktop which facilitates decision-making thanks to the rapid analysis and visualization of data.

Keywords : Business Intelligence, Power BI, Visualization, KPI, Modeling, Report.